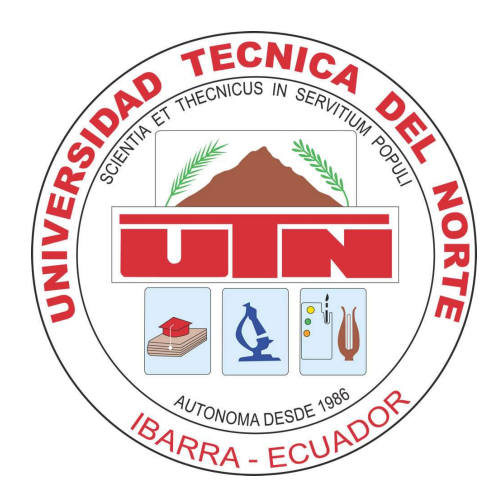

## UNIVERSIDAD TÉCNICA DEL NORTE

## FACULTAD DE INGENIERÍA EN CIENCIAS APLICADAS

## CARRERA DE INGENIERÍA EN MECATRÓNICA

### TRABAJO DE GRADO PREVIO A LA OBTENCIÓN DEL TÍTULO DE INGENIERO EN MECATRÓNICA

## TEMA:

# "FILTRO LCL PARA CONVERTIDORES DE POTENCIA EN MICRORREDES AISLADAS"

## **AUTOR: ALEXANDER RUBÉN TRUJILLO PORTILLA**

## DIRECTOR: CARLOS XAVIER ROSERO CHANDI

IBARRA-ECUADOR **MAYO 2022** 

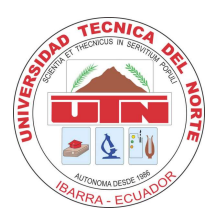

## UNIVERSIDAD TÉCNICA DEL NORTE **BIBLIOTECA UNIVERSITARIA** AUTORIZACIÓN DE USO Y PUBLICACIÓN A FAVOR DE LA UNIVERSIDAD TÉCNICA DEL NORTE

### **IDENTIFICACIÓN DE LA OBRA**

En cumplimiento del Art. 144 de la Ley de Educación Superior, hago la entrega del presente trabajo a la Universidad Técnica del Norte para que sea publicado en el Repositorio Digital Institucional, para lo cual pongo a disposición la siguiente información:

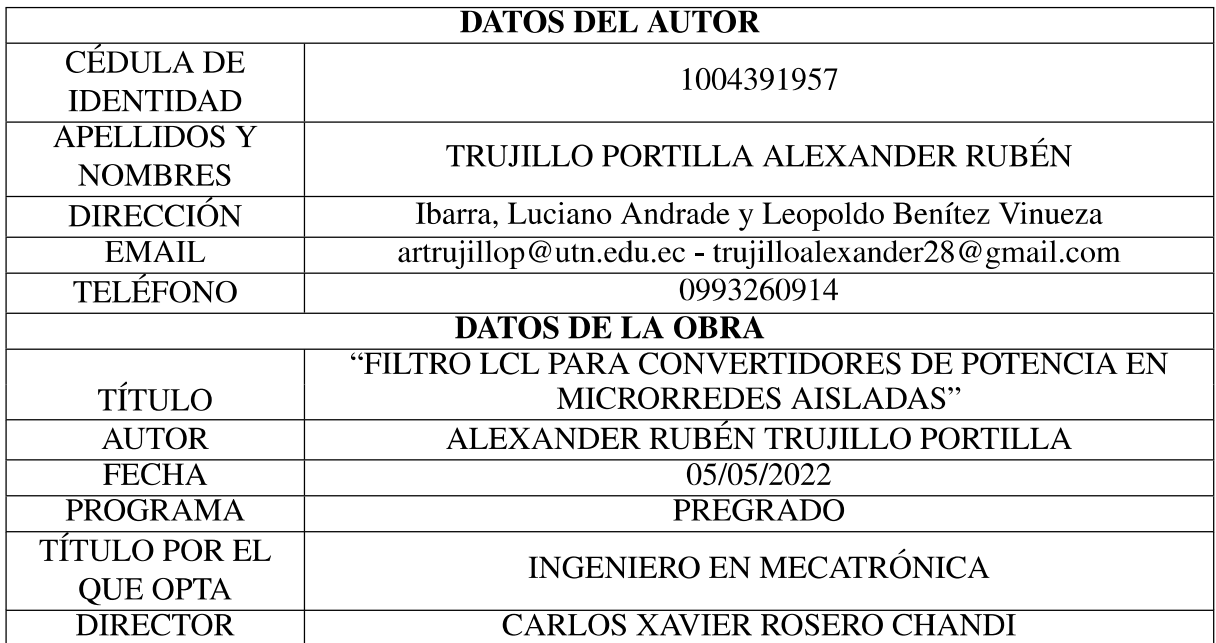

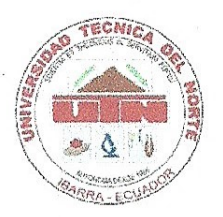

## UNIVERSIDAD TÉCNICA DEL NORTE FACULTAD DE INGENIERÍA EN CIENCIAS APLICADAS CONSTANCIAS

El autor manifiesta que la obra objeto de la presente autorización es original y se la desarrolló sin violar derechos de autor de terceros, por lo tanto la obra es original, y que es el titular de los derechos patrimoniales, por lo que asume la responsabilidad sobre el contenido de la misma y saldrá en defensa de la Universidad en caso de reclamación por parte de terceros.

Ibarra, a los 5 días del mes de mayo de 2022

Alexander Rubén Trujillo Portilla C.I.: 1004391957

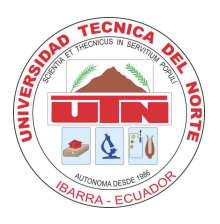

## UNIVERSIDAD TÉCNICA DEL NORTE FACULTAD DE INGENIERÍA EN CIENCIAS APLICADAS **CERTIFICACIÓN**

En calidad de director del trabajo de grado "FILTRO LCL PARA CONVERTIDORES DE POTENCIA EN MICRORREDES AISLADAS", presentado por el egresado Alexander Rubén Trujillo Portilla, para optar por el título de Ingeniero en Mecatrónica, certifico que el mencionado proyecto fue realizado bajo mi dirección.

Ibarra, 5 de mayo de 2022

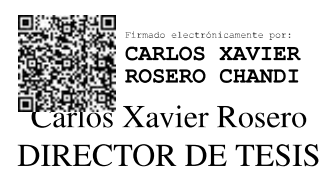

## Agradecimiento

Expreso un profundo agradecimiento a mi madre por su confianza en mí y por brindarme su apoyo todos estos años, tanto económicamente como con sus consejos para seguir adelante.

Agradezco a mi director Carlos Xavier Rosero por guiarme en el desarrollo de este trabajo, por su paciencia, sus consejos y por las enseñanzas impartidas en clase

Agradezco a mis profesores que me enseñaron tantas cosas en el transcurso de la carrera y que aportaron con su conocimiento y experiencia para mi formación como profesional.

A mis compañeros, y a todas las personas que confiaron en mí, para llegar hasta el final de este largo camino.

*Alexander Trujillo Portilla*

## Dedicatoria

Dedico este trabajo a mi madre por todo el apoyo incondicional que me ha brindado estos años para poder alcanzar mis metas.

*Alexander Trujillo Portilla*

#### Resumen

Con la creciente demanda de energía en los últimos años, la investigación en fuentes de generación distribuida (DGS, Distributed Generation Sources) basadas en energía renovable cobra mas importancia en la actualidad. Esto debido a las diferentes prestaciones que pueden ´ llegar a ofrecer. Dentro de las DGS se encuentran las microrredes (MGs, Microgrids), las cuales trabajan como redes de pequeña escala y pueden funcionar como sistemas aislados. El desarrollo de una MG comienza con el estudio del convertidor de potencia. Este elemento va conectado a la red a través de un filtro y se encarga de suministrar energía a las diferentes cargas de la red. Para este tipo de aplicaciones, se usa habitualmente filtros con configuración LCL (inductorcapacitor-inductor) debido a sus altas prestaciones de filtrado y su bajo costo.

El objetivo de este trabajo se centra en desarrollar un filtro LCL para convertidores de potencia en MGs aisladas tomando en consideración sus características dinámicas en el proceso. Para esto, es indispensable partir desde el análisis del convertidor de potencia conectado a la red en donde el filtro LCL, actúa como el medio de conexión entre los dos sistemas para evitar la conexión directa. El proceso se ejecuta partiendo por el diseño del filtro LCL usando un modelo obtenido de la literatura. Luego, se llevan a cabo las pruebas de funcionamiento mediante el uso de software matemático.

La simulación se realiza en base a una metodología propuesta que consiste en el uso de modelos matemáticos simplificados de convertidores conectados a la red. El convertidor se diseña con base a los resultados obtenidos mediante el desarrollo del modelo matemático. Además, el control que se utiliza en el convertidor esta basado en un controlador PI (Proporcional-Integral) ´ orientado a la tension de salida. Las pruebas de funcionamiento se llevan a cabo y se intro- ´ ducen cargas adicionales al sistema para evaluar su estabilidad y rendimiento. Los resultados obtenidos evidencian la estabilidad y la fiabilidad del modelo propuesto para una posible implementación real. Finalmente, se puede concluir que la metodología de diseño propuesta es aplicable para evaluar posibles trabajos futuros, en MGs.

#### Abstract

With the growing demand for energy in recent years, research in distributed generation sources (DGS) based on renewable energy is becoming more important today. This is due to the different benefits that they can offer. Within the DGS are the microgrids (MGs), which work as small-scale grids and can function as islanded systems. The development of an MG begins with the study of the power converter. This element is connected to the grid through a filter and it is responsible for supplying energy to the different loads on the grid. For this type of applications, filters with an LCL (inductor-capacitor-inductor) configuration are commonly used due to their high filtering performance and low cost.

The objective of this work focuses on developing an LCL filter for power converters in islanded MGs, also taking into account their dynamic characteristics in the process. For this, it is essential to start from the analysis of the power converter connected to the grid where the LCL filter acts as the means of connection between the two systems to avoid direct connection. The process is executed starting from the design of the LCL filter using a model obtained from the literature. Functional tests are then accomplished using mathematical software.

The simulation is accomplished based on a proposed methodology that consists of the use of simplified mathematical models of converters connected to the grid. The converter is designed based on the results obtained by developing the mathematical model. In addition, the control used in the converter is based on a PI (Proportional-Integral) controller oriented to the output voltage. Functional tests are accomplished and additional loads are introduced to the system to evaluate its stability and performance. The results obtained show the stability and reliability of the proposed model for a possible real implementation. Finally, it can be concluded that the proposed design methodology is applicable to evaluate future works, in MGs.

## ´ Indice general

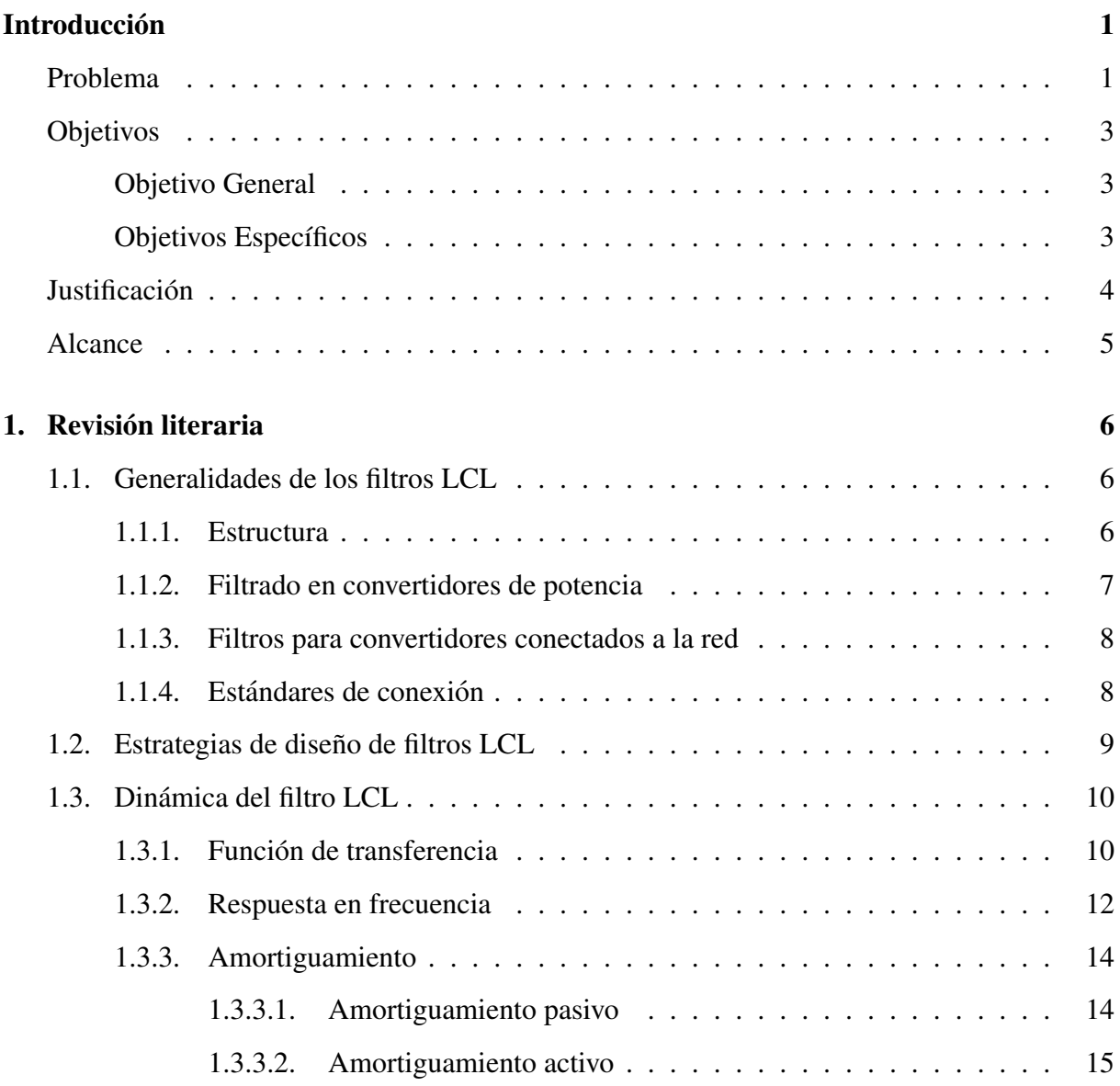

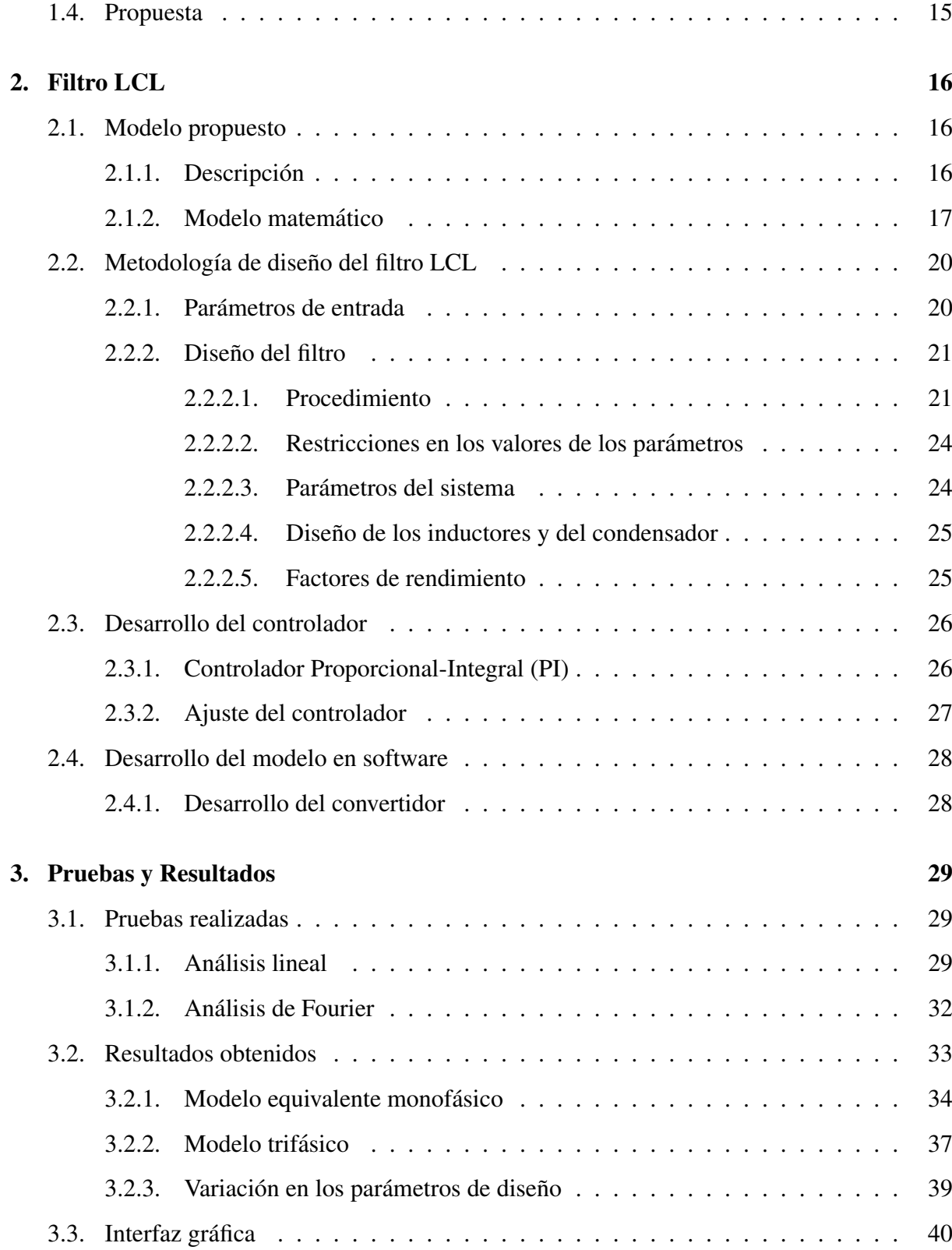

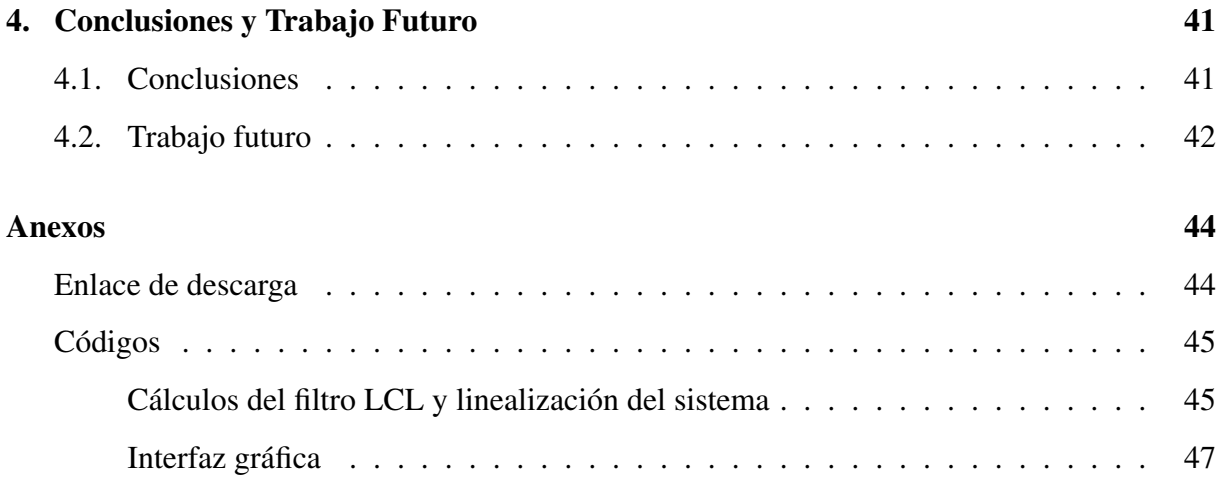

## ´ Indice de figuras

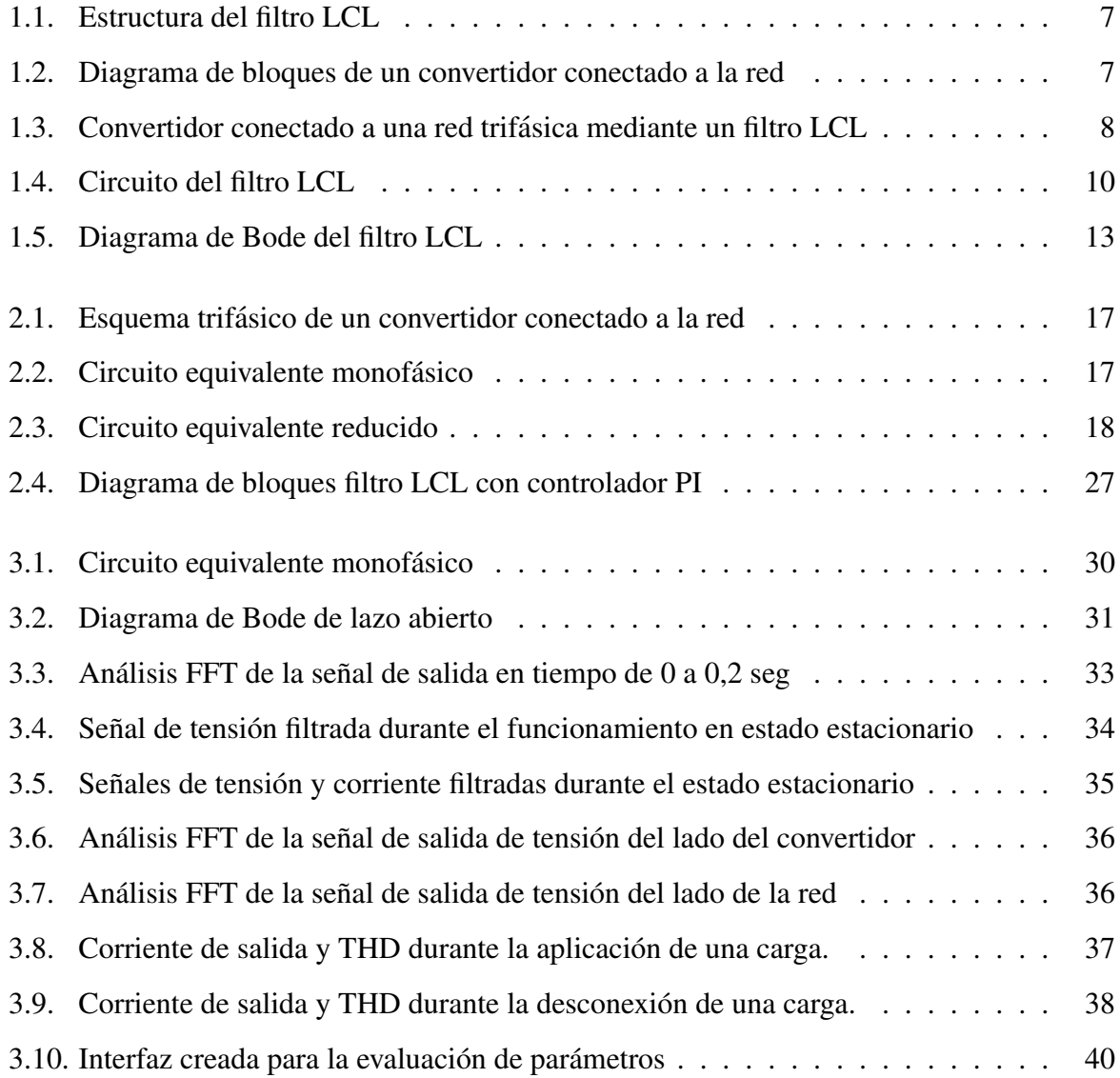

## ´ Indice de tablas

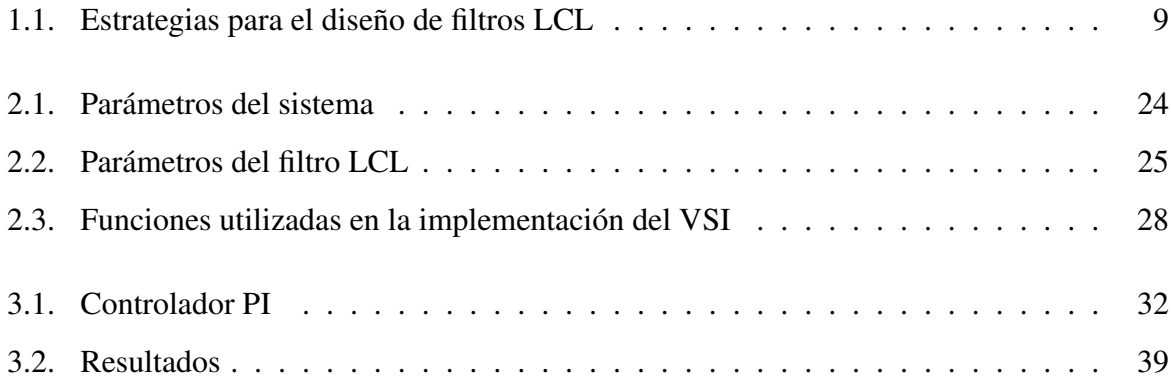

## <span id="page-14-0"></span>**Introducción**

Este capítulo contiene el planteamiento del problema, la justificación, el alcance y los objetivos a alcanzar con el desarrollo del proyecto.

### <span id="page-14-1"></span>Problema

La creciente demanda de energía ha impulsado la investigación en fuentes de generación distribuida (DGS, Distributed Generation Source) basadas en energía renovable tales como sistemas fotovoltaicos, centrales pequeñas, etc. Dentro de las DGS se encuentra la microrred (MG, Microgrid) que es considerada como una red de pequeña escala que contiene elementos que son controlados jerárquicamente [\[1\]](#page-64-0). Una MG puede operar como red conectada o como un sistema con aislamiento temporal [\[2\]](#page-64-1). Un elemento relevante en la MG es el convertidor de potencia, que se encarga de configurar la tension que se va a suministrar a las distintas cargas [\[3\]](#page-64-2). ´

Con el aumento de la necesidad de generar energía eficientemente y debido al amplio sustento teórico existente, actualmente se busca crear microrredes reales que brinden sus beneficios a la comunidad local. Esta implementación inicia con el elemento base de la MG: el convertidor de potencia. La tensión generada por el convertidor, además de ser estable, debe poseer características de calidad tales como amplitud y frecuencia. Para lograr este propósito dicha señal debe pasar a través de un filtro de alto orden con configuración LCL (inductor-capacitor-inductor). Este tipo de filtros cumple con los estándares internacionales con respecto a la conexión de red de los convertidores de potencia [\[4\]](#page-64-3).

El filtro LCL se adopta para compensar la alta frecuencia y la distorsion en el voltaje de ´ red y también se encarga de limitar el valor de la inductancia en el convertidor, lo que reduce la carga y el costo de montaje [\[5\]](#page-64-4). Por tal motivo es necesario proponer un modelo de filtro LCL y evaluar su idoneidad para el convertidor de la MG que se requiere implementar. Con este propósito, se debe efectuar un análisis dinámico de estabilidad y rendimiento con respecto a otros filtros.

## <span id="page-16-0"></span>Objetivos

#### <span id="page-16-1"></span>Objetivo General

Desarrollar un modelo de filtro LCL para convertidores de potencia que funcionan dentro de microrredes aisladas considerando sus características dinámicas.

#### <span id="page-16-2"></span>Objetivos Específicos

- Analizar propuestas de filtros LCL para convertidores de potencia dentro de microrredes aisladas, existentes en la literatura.
- Proponer un filtro LCL para su análisis de estabilidad y posterior evaluación de rendimiento frente a otros filtros.
- Realizar pruebas de simulación del filtro LCL mediante el uso de software matemático de simulación para la determinación de su idoneidad.

## <span id="page-17-0"></span>Justificación

Los convertidores de potencia se utilizan en diferentes aplicaciones ya que se encargan de convertir la energía en dos formatos diferentes, su concepto se puede expandir para incluir aspectos como: eficiencia, reversibilidad, grado de idealidad, fiabilidad, entre otras [\[6\]](#page-64-5). Para poder conectar un convertidor es necesario un elemento de disipación de energía que permita estabilizar la salida de dicho convertidor. Una solución adecuada para este fin es la aplicación de filtros LCL debido a que presentan mayor atenuación de la distorsión armónica en corrientes de salida [\[7\]](#page-64-6). El filtro LCL permite compensar la alta frecuencia y la distorsión en el voltaje de red y también se encarga de limitar el valor de la inductancia en el convertidor, lo que reduce la carga y el costo de montaje [\[5\]](#page-64-4).

Otro punto destacable es que este trabajo aporta en varios proyectos de ingeniería más grandes que podrían implementarse a futuro. Tales proyectos se relacionan con inversores con fuente de voltaje (VSI, Voltage Source Inverter) que pueden actuar como suministros de energía utilizando fuentes renovables, en microrredes.

En la formación como ingeniero, este trabajo permite aplicar conocimientos básicos adquiridos a largo de la carrera tales como la resolución de problemas, el manejo de software, elaboración de proyectos, entre otros. El hecho de cumplir los objetivos propuestos implicará un gran reto que requiere de responsabilidad y confianza en uno mismo. Además, fortalecerá los conocimientos técnicos, el razonamiento y el dominio de nuevas tecnologías.

## <span id="page-18-0"></span>Alcance

El presente trabajo se centra en buscar un filtro LCL con las prestaciones requeridas para poder implementarlo dentro del convertidor de una microrred. Con este propósito se realizará un análisis de su respuesta dinámica para determinar su desempeño.

Primero se revisará la literatura existente sobre filtros LCL y luego se propondrá un filtro. A continuación, se analizará su desempeño en comparación con otros filtros encontrados en la literatura para ciertas condiciones de trabajo. Todo esto se realizará a través de análisis matemático y simulaciones.

# <span id="page-19-0"></span>Capítulo 1 Revisión literaria

En este capítulo se realiza y se detalla la revisión de la documentación científica existente sobre los filtros LCL y sus aplicaciones en inversores, rectificadores, etc., dentro del contexto de las microrredes. Además, se incluyen las propuestas de filtros existentes en la literatura.

## <span id="page-19-1"></span>1.1. Generalidades de los filtros LCL

#### <span id="page-19-2"></span>1.1.1. Estructura

La estructura básica de un filtro LCL es un circuito formado por una combinación serieparalelo de dos inductores y un condensador. El filtro LCL es diseñado con la finalidad de disminuir los armónicos que se producen en la corriente del convertidor de potencia con rectificador de entrada (convertidores de frecuencia para motores, sistemas de alimentacion ininte- ´ rrumpida, etc.) [\[13\]](#page-65-0). La figura [1.1](#page-20-1) muestra el circuito eléctrico del filtro LCL.

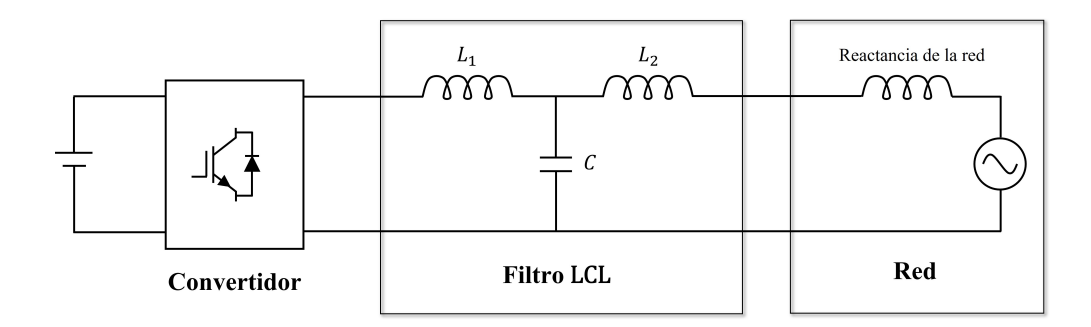

<span id="page-20-1"></span>Figura 1.1: Estructura del filtro LCL

#### <span id="page-20-0"></span>1.1.2. Filtrado en convertidores de potencia

El convertidor de potencia se considera un elemento básico dentro de una microrred y en los sistemas eléctricos en general. De hecho, permite la conversión de energía entre una fuente determinada y la red con la mayor eficiencia posible [\[12\]](#page-65-1).

Para establecer una conexión entre el inversor y la red, es necesario utilizar un filtro entre la salida del convertidor y la red. El objetivo de este filtro es reducir los armonicos de alta ´ frecuencia generados a la salida del convertidor y evitar la conexion directa a la red [\[12\]](#page-65-1). ´

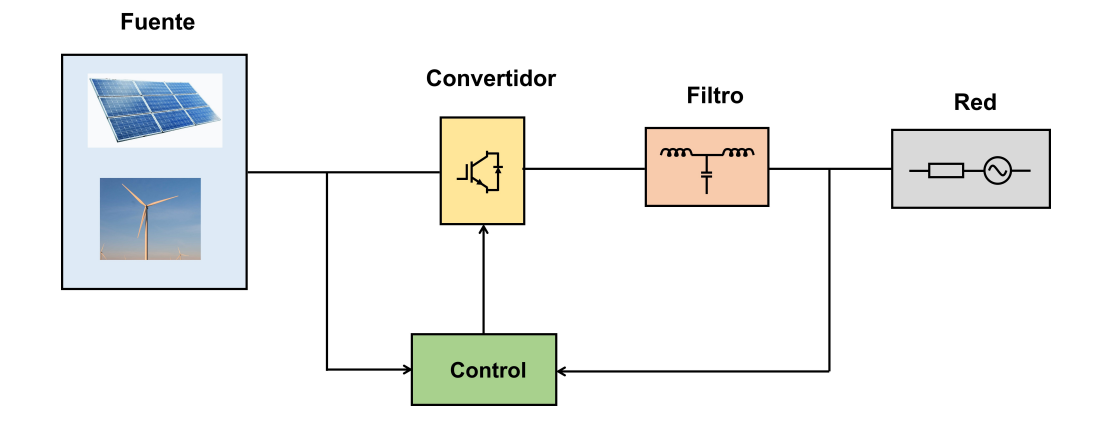

<span id="page-20-2"></span>Figura 1.2: Diagrama de bloques de un convertidor conectado a la red

#### <span id="page-21-0"></span>1.1.3. Filtros para convertidores conectados a la red

El filtro LCL es el filtro más utilizado para la integración del convertidor de potencia denominado inversor fuente de tensión (VSI, Voltage Source Inverter) trifásico en la red. Mediante su uso, este filtro presenta una mejor atenuación de los armónicos de conmutación en comparación con otros tipos de filtros (L y LC). Además, proporciona un rendimiento armónico mejorado a bajas frecuencias de conmutación. Sin embargo, agregar este filtro genera problemas de control en el sistema [\[9\]](#page-65-2). Por esta razón, adicionar un filtro LCL va de la mano con el desarrollo de la estrategia adecuada para el control del convertidor, esto con el fin de garantizar que el sistema sea estable al estar conectado a la red.

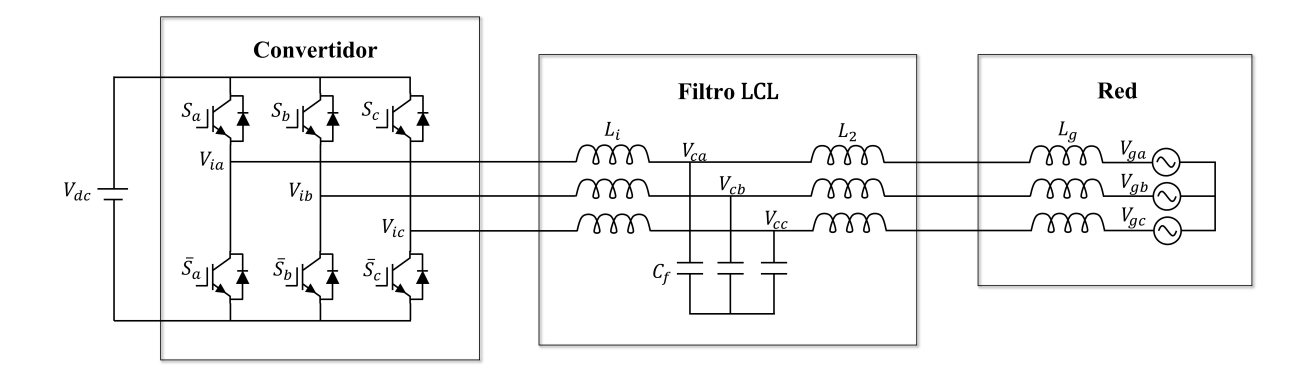

<span id="page-21-2"></span>Figura 1.3: Convertidor conectado a una red trifasica mediante un filtro LCL ´

#### <span id="page-21-1"></span>1.1.4. Estándares de conexión

Los estándares IEEE para la interconexión de recursos distribuidos a sistemas de energía eléctrica (IEEE-1547) mencionan en uno de sus apartados que se requiere una distorsión armónica total (THD, Total Harmonic Distortion) inferior al 5% en la corriente del lado de la red del convertidor [\[16\]](#page-66-0). Por lo tanto, para reducir los armonicos en la corriente de salida del inversor, ´

es común utilizar un filtro LCL con una excelente tasa de atenuación de armónicos [\[3\]](#page-64-2).

## <span id="page-22-0"></span>1.2. Estrategias de diseño de filtros LCL

Mediante la literatura se han recopilado tres estrategias de diseño de filtros LCL para convertidores conectados a la red junto con la consideración del control del convertidor. En la tabla

[1.1](#page-22-1) se describen brevemente las tres estrategias.

| Estrategia   | Descripción                                                                                                    | Control del convertidor                              |
|--------------|----------------------------------------------------------------------------------------------------|------------------------------------------------------|
| Estrategia 1 | En [5] se presenta un proceso de diseño de un fil-<br>tro LCL, así como una revisión del control de un<br>rectificador activo que emplea un filtro LCL. El<br>objetivo es reducir la ondulación de la frecuen-<br>cia de conmutación a un costo razonable. Para la<br>selección de parámetros, se utilizan como entra-<br>das la potencia nominal del convertidor, la fre-<br>cuencia de línea y la frecuencia de conmutación.<br>El procedimiento de cálculo para la atenuación<br>de la señal de salida, se basa en el dominio de la<br>frecuencia en vez de enfocarse en el dominio del<br>tiempo. | <b>Basado</b><br>PI<br>en<br>(Proporcional-Integral) |
| Estrategia 2 | En [11] se propone un diseño robusto de un fil-<br>tro LCL que resiste grandes variaciones de im-<br>pedancia de la red sin utilizar ningún método<br>de amortiguación. Además, se tiene en cuenta la<br>precisión de los valores estándar del condensa-<br>dor. Finalmente, propone un enfoque de diseño<br>simple para el inductor del lado del convertidor<br>para evitar problemas de saturación. Esta meto-<br>dología es aplicable a convertidores conectados<br>a la red con un control basado en PI.                                                                                          | <b>Basado</b><br>PI<br>en<br>(Proporcional-Integral) |

<span id="page-22-1"></span>Tabla 1.1: Estrategias para el diseño de filtros LCL

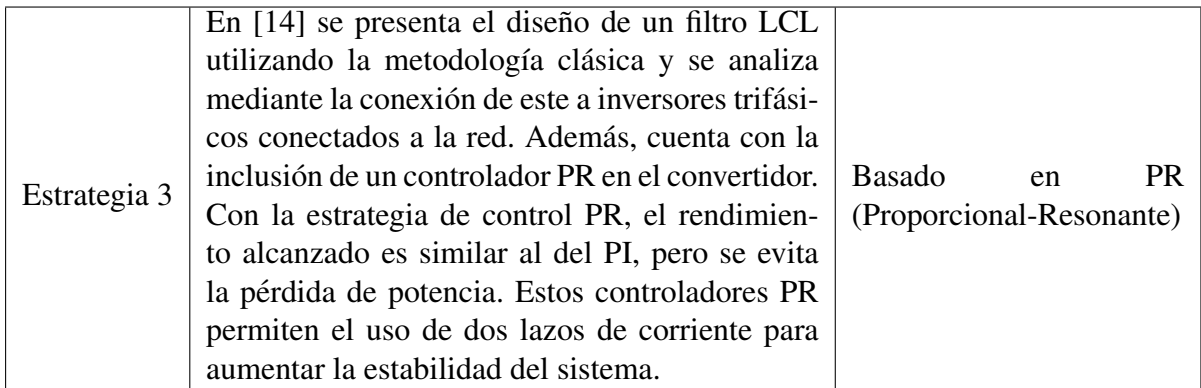

## <span id="page-23-0"></span>1.3. Dinámica del filtro LCL

#### <span id="page-23-1"></span>1.3.1. Función de transferencia

La función de transferencia de un filtro LCL se puede calcular a partir del circuito que se muestra en la figura [1.4.](#page-23-2) Para ello, se considera como salida la corriente  $i_{2n}$  y como entrada la tensión  $V_{in}$ . Adicionalmente, se toma el valor de  $V_{gn} = 0$ .

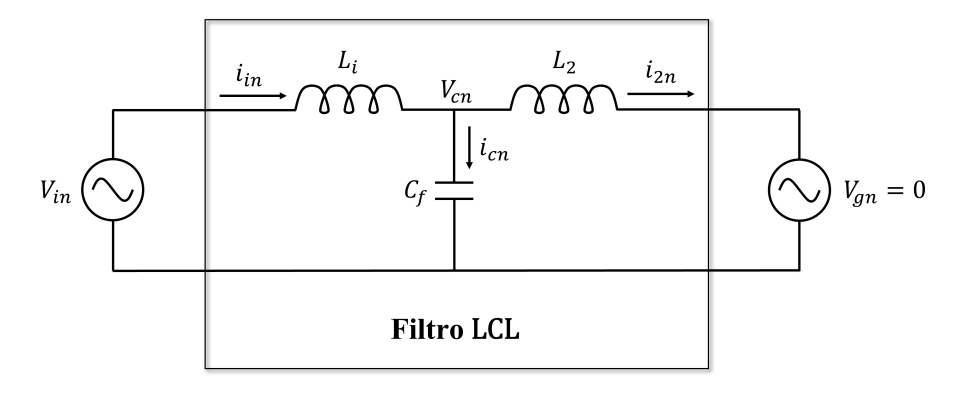

<span id="page-23-3"></span><span id="page-23-2"></span>Figura 1.4: Circuito del filtro LCL

Al aplicar el análisis de nodos en el circuito de la figura [1.4](#page-23-2) se obtiene la relación para la corriente *iin* representada por

$$
\frac{V_{in} - V_{cn}}{sL_i} = i_{in},\tag{1.1}
$$

donde  $V_{in}$  y  $V_{cn}$  son las tensiones de los nodos 1 y 2 respectivamente. La aplicación de la ley de corriente de Kirchhoff en el nodo del condensador produce la ecuacion representada por ´

<span id="page-24-1"></span><span id="page-24-0"></span>
$$
i_{in} = i_{2n} + i_{cn}.\tag{1.2}
$$

Ahora se aplica la ley de Ohm para expresar  $i_{cn}$  en función de  $V_{cn}$  obteniendo

<span id="page-24-2"></span>
$$
i_{cn} = V_{cn} s C_f, \tag{1.3}
$$

y para expresar  $V_{cn}$  en función de  $i_{2n}$  obteniendo

$$
V_{cn} = i_{2n} s L_2. \tag{1.4}
$$

La sustitución de las ecuaciones  $(1.1)$  y  $(1.3)$  en  $(1.2)$  da como resultado

$$
\frac{V_{in} - V_{cn}}{sL_i} = i_{2n} + V_{cn} sC_f,
$$

que al operar se convierte en

$$
V_{in} = (i_{2n} + V_{cn} sC_f)sL_i + V_{cn}.
$$

El siguiente paso es sustituir  $V_{cn}$  con la ecuación [\(1.4\)](#page-24-2) y realizar las operaciones pertinentes obteniendo, respectivamente,

$$
V_{in} = (i_{2n} + i_{2n}s^2L_2C_f)sL_i + i_{2n}sL_2,
$$
  
\n
$$
V_{in} = i_{2n}(s^2L_2C_f + 1)sL_i + i_{2n}sL_2,
$$
  
\n
$$
V_{in} = i_{2n}(s^3L_iL_2C_f + sL_i) + i_{2n}sL_2,
$$
  
\n
$$
V_{in} = i_{2n}(s^3L_iL_2C_f + s(L_i + L_2)).
$$

Al realizar la relación de la corriente 
$$
i_{2n}
$$
 entre la tensión  $V_{in}$  se obtiene la función de trans-  
ferencia  $G(s)$  representada por

<span id="page-25-1"></span>
$$
G(s) = \frac{i_{2n}}{V_{in}} = \frac{1}{s^3 L_i L_2 C_f + s(L_i + L_2)}.
$$
\n(1.5)

## <span id="page-25-0"></span>1.3.2. Respuesta en frecuencia

De la ecuación [\(1.5\)](#page-25-1) se puede obtener el diagrama de Bode de la respuesta en frecuencia del filtro. El diagrama obtenido mediante el software Matlab se muestra en la figura [1.5.](#page-26-0) Se puede ver claramente un pico en la gráfica provocado por la resonancia que el filtro LCL tiene por naturaleza.

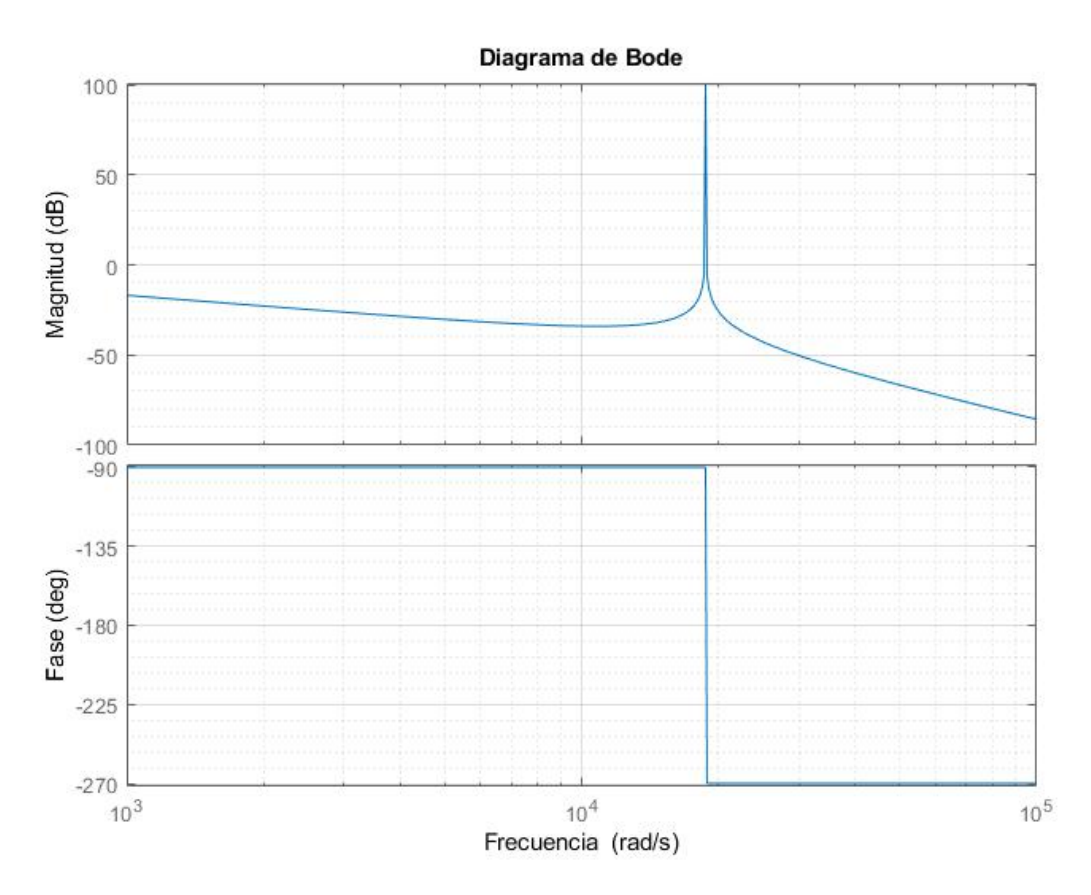

<span id="page-26-0"></span>Figura 1.5: Diagrama de Bode del filtro LCL

El filtro LCL es del tipo resonante. Esto significa que sin la amortiguacion adecuada, la ´ resonancia puede hacer que el control de tension y corriente aplicado en el convertidor se vuelva ´ inestable [\[15\]](#page-65-5). Al analizar el diagrama de Bode de la función de transferencia del filtro, se puede observar el pico de resonancia que produce. Sin embargo, mediante el uso de un método de amortiguación adecuado, la resonancia en el filtro puede reducirse y el sistema se vuelve más estable.

#### <span id="page-27-0"></span>1.3.3. Amortiguamiento

El filtro LCL introduce una frecuencia de resonancia en el sistema. Por tal motivo, son necesarios los métodos de amortiguamiento con el fin de disminuir ese pico de resonancia [\[12\]](#page-65-1). Los métodos de amortiguamiento pueden ser del tipo pasivo o del tipo activo.

En [\[10\]](#page-65-6) se comparan los métodos activos y pasivos para minimizar la resonancia del filtro LCL. Los resultados muestran que ambos métodos compensan eficazmente los armónicos y atenúan suficientemente la ondulación de conmutación. Los métodos activos requieren más sensores y aumentan la complejidad del algoritmo. Mientras que en los métodos pasivos se necesitan resistencias de amortiguamiento adicionales y a la vez conducen a grandes pérdidas.

#### <span id="page-27-1"></span>1.3.3.1. Amortiguamiento pasivo

En este caso, se utilizan resistencias en el filtro para amortiguar la respuesta obtenida y as´ı estabilizar el sistema. Además, este amortiguamiento implica un aumento en las pérdidas del filtro que debe ser tomado en cuenta para lograr un equilibrio, entre el nivel de amortiguamiento y las pérdidas en el filtro [\[12\]](#page-65-1).

En [\[9\]](#page-65-2) se realiza un análisis de estabilidad de un filtro LCL conectado a un inversor trifásico interconectado a la red. Este procedimiento se lleva a cabo utilizando una técnica de control de lazo múltiple con amortiguación. Este estudio considera la adición de una resistencia virtual en serie con el condensador del filtro. De esta manera, se consigue una amortiguación pasiva.

#### <span id="page-28-0"></span>1.3.3.2. Amortiguamiento activo

En este caso se utilizan técnicas de ubicación de los polos de lazo cerrado de manera que se pueda obtener una respuesta estable [\[12\]](#page-65-1).

En [\[8\]](#page-65-7) se propone una estrategia de amortiguamiento activo de un filtro LCL de salida con base en la variación de potencia activa y reactiva. Además, se presenta su efecto en la operacion del convertidor de potencia. En esta estrategia existe un compromiso entre el factor ´ de amortiguamiento activo y el nivel de los componentes armónicos de orden bajo. Esto se debe a que la amortiguación activa reduce los armónicos de corriente en el rango de resonancia del filtro. También aumenta los armónicos de orden bajo en la corriente del condensador.

#### <span id="page-28-1"></span>1.4. Propuesta

Con todo lo expuesto anteriormente, se propone desarrollar el diseño de un filtro LCL para un convertidor de potencia conectado a una microrred. Para ello, se sigue una metodología de diseño extraída de la literatura. A continuación, se desarrolla un convertidor conectado a la red utilizando un software matemático de simulación. En este se realiza el diseño del controlador para el convertidor. Las pruebas se llevan a cabo en base a tres modelos. Los dos primeros modelos son de una sola fase en la cual se verifican las primeras características de rendimiento. Finalmente, se realizan pruebas mediante simulación en un modelo trifásico. En este se verifica la efectividad del filtro LCL como medio de conexión entre el convertidor y la red. Además, se confirma la estabilidad del sistema con la inserción de cargas adicionales.

# <span id="page-29-0"></span>Capítulo 2 Filtro LCL

Este capítulo contiene el modelo propuesto de filtro LCL, su metodología de diseño y sus características dinámicas a analizar, tales como la estabilidad y el rendimiento.

## <span id="page-29-1"></span>2.1. Modelo propuesto

#### <span id="page-29-2"></span>2.1.1. Descripción

Luego de revisar diseños con una metodología clásica propuestos en la literatura [\[5,](#page-64-4) [14\]](#page-65-4) y diseños novedosos propuestos en los últimos años [\[3,](#page-64-2) [11,](#page-65-3) [19,](#page-66-1) [20\]](#page-66-2). Se propone un modelo de filtro LCL basado en [\[11\]](#page-65-3) y aplicado mediante la estrategia 2 descrita en el capítulo 1, en la tabla [1.1.](#page-22-1)

La metodología que se lleva a cabo para el diseño en este capítulo es simple y sistemática. Además, se introducen características que permiten al sistema operar de modo estable mediante el uso de amortiguamiento activo para el filtro. La selección cuidadosa de los parámetros del filtro coloca la frecuencia de resonancia en una region estable donde no se requiere amorti- ´ guación pasiva [\[11\]](#page-65-3). Por consiguiente, se evitan problemas de resonancia y la estabilidad del

sistema queda garantizada.

#### <span id="page-30-0"></span>2.1.2. Modelo matemático

La figura [2.1](#page-30-1) muestra el esquema de un convertidor de potencia trifásico conectado a la red a través de un filtro LCL. Este filtro actúa como interfaz entre la red y el convertidor de potencia.

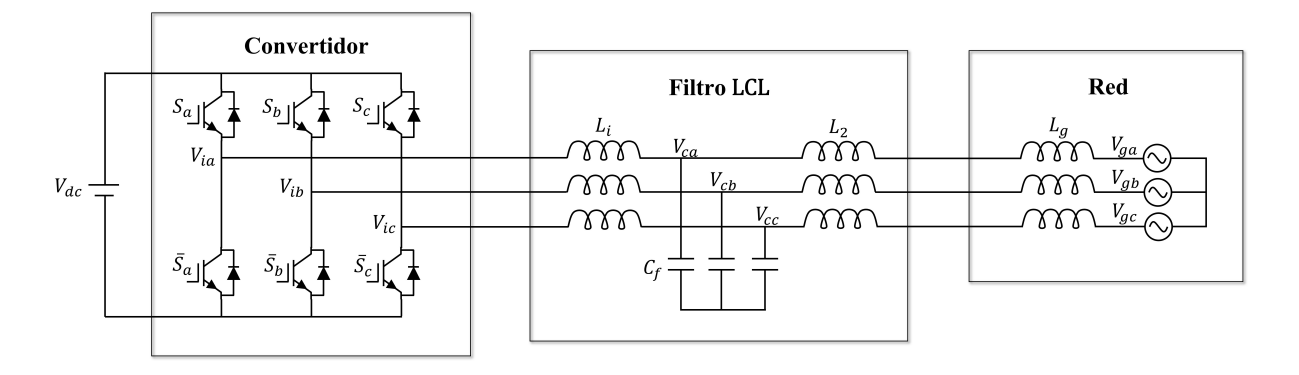

<span id="page-30-1"></span>Figura 2.1: Esquema trifásico de un convertidor conectado a la red

De la figura [2.1](#page-30-1) se puede deducir un modelo equivalente para una sola fase. La figura [2.2](#page-30-2) presenta el circuito equivalente.

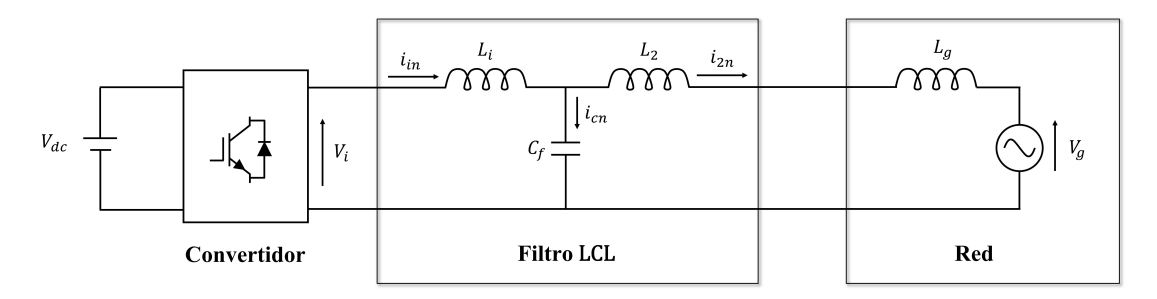

<span id="page-30-2"></span>Figura 2.2: Circuito equivalente monofásico

Para realizar el análisis de los armónicos que se producen al filtrar la señal del convertidor se requiere un modelo simplificado. Este modelo permite analizar la señal de entrada y de salida del medio de conexión, en este caso el filtro LCL. La figura [2.3](#page-31-0) muestra el modelo equivalente simplificado. Además, se considera que la tensión de red  $V_{gn}$  es una fuente de tensión sinusoidal ideal. Mientras que  $V_{in}$  e  $i_{in}$  son respectivamente, las componentes armónicas de tensión y corriente [\[11\]](#page-65-3).

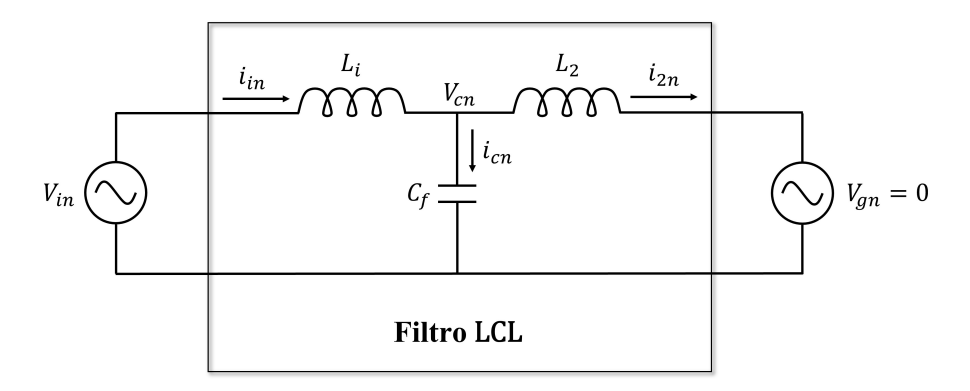

<span id="page-31-0"></span>Figura 2.3: Circuito equivalente reducido

Según la figura [2.3](#page-31-0) y despreciando el efecto de la resistencias se obtiene la función de transferencia de la ecuación [\(2.1\)](#page-31-1). La función  $G(s)$  representada por

<span id="page-31-1"></span>
$$
G(s) = \frac{i_{2n}}{V_{in}} = \frac{1}{s^3 L_i L_2 C_f + s(L_i + L_2)}
$$
(2.1)

considera a la corriente  $i_{2n}$  como la salida y la tensión  $V_{in}$  como la entrada. La frecuencia de resonancia ω*res* del filtro LCL esta dada por ´

<span id="page-31-2"></span>
$$
\omega_{res}^2 = (2\pi f_{res})^2 = \frac{L_2 + L_i}{L_2 L_i C_f},\tag{2.2}
$$

donde *L<sup>i</sup>* y *L*<sup>2</sup> son respectivamente, los inductores del lado del convertidor y del lado de la red,

y *C<sup>f</sup>* denota el condensador del filtro en [\(2.2\)](#page-31-2). Al considerar el efecto de las resistencias *R<sup>i</sup>* y *R*<sup>2</sup> de los inductores  $L_i$  y  $L_2$ , la función de transferencia pasa a estar dada por la ecuación

$$
G(s) = \frac{i_{2n}}{V_{in}} = \frac{1}{s^3 L_i L_2 C_f + s^2 C_f (L_2 R_i + L_i R_2) + s(C_f R_2 R_i + L_i + L_2) + R_2 + R_i}.
$$
\n(2.3)

Debido a que la frecuencia de resonancia del filtro LCL es mucho más baja que la frecuencia de conmutación del convertidor, es muy común considerar que la impedancia del condensador es despreciable con respecto a la frecuencia de conmutación [\[11\]](#page-65-3). En este caso, el convertidor solo toma en cuenta la impedancia del inductor en el lado del convertidor. Con base en esta aproximación y en la figura 2.3 la función de transferencia entre la corriente  $i_{in}$  y la tensión  $V_{in}$ del convertidor se puede aproximar como

$$
F(s) = \frac{i_{in}}{V_{in}} = \frac{1}{sL_i}.\tag{2.4}
$$

En el caso de considerar a la tensión como salida en lugar de la corriente, es necesario agregar una resistencia a la salida para simular una carga en el sistema. Esto se realiza con la finalidad de determinar la función de transferencia. La adición de la carga facilita el diseño de un controlador enfocado a la tensión de salida utilizando a la función de transferencia obtenida como la planta del sistema. La ecuación [\(2.5\)](#page-33-2) muestra la función de transferencia obtenida en este trabajo considerando la tensión en la carga  $V_r$  como la salida y la tensión  $V_{in}$  como la <span id="page-33-2"></span>entrada. La función  $H(s)$  representada por

$$
H(s) = \frac{V_r}{V_{in}} = \frac{(1 \times 10^{-23})s^3 + (8,998 \times 10^{-12})s^2 + (2,468)s + (1,874 \times 10^{11})}{s^3 + (3748)s^2 + (1,999 \times 10^8)s + (1,874 \times 10^{11})}
$$
(2.5)

se obtiene mediante el software Matlab y su desarrollo se muestra en el capítulo 3.

### <span id="page-33-0"></span>2.2. Metodología de diseño del filtro LCL

#### <span id="page-33-1"></span>2.2.1. Parámetros de entrada

El diseño del filtro LCL tiene como objetivo cumplir con los requerimientos de la microrred. Esto se logra reduciendo eficazmente los armónicos de tensión y corriente de alto orden que aparecen en el lado de la red [\[11\]](#page-65-3). Los requisitos básicos de entrada para el cálculo del filtro LCL del convertidor se mencionan a continuación:

- $\blacksquare$  La tensión de red RMS de línea a línea  $U_g$
- $\blacksquare$  La frecuencia nominal de red  $f_g$
- $\blacksquare$  La frecuencia de conmutación en el convertidor  $f_{sw}$
- La potencia activa nominal en el sistema *P*
- La frecuencia de resonancia *fres*

La elección de estos parámetros puede variar en función de la red o microrred que se requiere implementar. Para comprobar que los valores seleccionados cumplen con las condiciones mínimas de funcionamiento, tales condiciones se deben evaluar con la aplicación de algunas ecuaciones limitantes. Por consiguiente, se puede realizar el diseno del convertidor de potencia ˜ que se conecta a red mediante el filtro LCL.

#### <span id="page-34-1"></span><span id="page-34-0"></span>2.2.2. Diseño del filtro

#### 2.2.2.1. Procedimiento

Según [\[11\]](#page-65-3), el diseño se debe llevar a cabo de forma sistemática y tomando en cuenta todas las restricciones en el transcurso del diseño. El primer paso a seguir es comprobar la elección de las frecuencias de conmutacion´ *fsw* y de resonancia *fres*. El procedimiento de diseno inicia ˜ por evaluar la condición representada por

<span id="page-34-2"></span>
$$
10f_g \le f_{cmin} = \frac{f_{sw}}{6} < f_{resmin} \le f_{res} \le f_{resmax} < f_{cmax} = \frac{f_{sw}}{2},\tag{2.6}
$$

donde  $f_{cmin}$  y  $f_{cmax}$  representan dos frecuencias críticas que limitan el rango de la frecuencia de resonancia *fres*. La frecuencia de red es *fg*, mientras que *fresmax* y *fresmin* son respectivamente, los límites máximo y mínimo que puede tomar  $f_{res}$ . El siguiente paso, es calcular el valor máximo total del inductor  $L_{Tmax}$  dado por

$$
L_{Tmax} = 10\% \frac{U_g^2}{2\pi f_g P},\tag{2.7}
$$

donde  $U_g$  es la tensión de red RMS y P es la potencia activa nominal. A continuación, se calcula el valor de la tensión en corriente continua mínima  $V_{\text{dcm}in}$  requerida en la entrada del inversor por medio de la relación

$$
V_{dcmin} = \sqrt{3}V_{imax},\tag{2.8}
$$

donde V<sub>imax</sub> es la tensión máxima de salida del inversor. El siguiente paso es encontrar los valores para los inductores y el condensador que componen al filtro. El valor máximo del condensador *Cf max* para una frecuencia de red *f<sup>g</sup>* se calcula mediante

<span id="page-35-2"></span>
$$
C_{fmax} = 5\% \frac{P}{2\pi f_g U_g^2},\tag{2.9}
$$

y para encontrar el valor del condensador *C<sup>f</sup>* es necesario aplicar *Cf max*/2. Para calcular el valor de los inductores es necesario calcular primero, el valor del inductor mínimo requerido del lado de la red *Limin* a partir de

<span id="page-35-3"></span>
$$
L_{\text{imin}} > \frac{V_{dc}}{12f_{sw}(I_{sat} - I_{\text{imax}})},\tag{2.10}
$$

<span id="page-35-0"></span>donde  $I_{sat}$  es la corriente de saturación de los inductores,  $I_{i max}$  es la corriente maxima de salida del inversor y *Vdc* representa la tension en corriente continua requerida por el inversor. Para ´ encontrar el valor del inductor  $L_i$  es necesario aplicar  $L_i = 2L_{imin}$ . A continuación, se debe seleccionar un porcentaje de atenuación armónica  $\delta$  para el filtro. Para ello se utlizan las ecuaciones [\(2.11\)](#page-35-0), [\(2.12\)](#page-35-1) y [\(2.13\)](#page-36-0) representadas por

$$
\delta < \frac{36L_i - (2\pi f_{sw} L_i)^2 C_{fmax}}{a_3 (2\pi f_{sw})^2 - 36a_2},
$$
\n(2.11)

<span id="page-35-1"></span>
$$
\delta < \frac{4L_i - (2\pi f_{sw} L_i)^2 C_{fmin}}{b_3 (2\pi f_{sw})^2 - 4b_2},\tag{2.12}
$$

$$
\delta > \delta_{\min} = \frac{1}{|1 + a_{\max} a_1|}.\tag{2.13}
$$

<span id="page-36-0"></span>De acuerdo con la ecuación [\(2.11\)](#page-35-0),  $a_2$  y  $a_3$  son respectivamente,  $a_2 = L_i + a_1 L_{\text{gmax}} + a_1 L_i$ y  $a_3 = (L_i + a_1 L_{\text{gmax}}) L_i C_{\text{fmax}}$ . De la ecuación [\(2.12\)](#page-35-1) se define a  $b_2 = L_i + a_1 L_{\text{gmin}} + a_1 L_i$  y  $b_3 = (L_i + a_1 L_{gmin}) L_i C_{fmin}$ . Finalmente para la ecuación [\(2.13\)](#page-36-0) se tiene  $a_1 = L_i C_f \omega_{sw}^2 - 1$  y *amax* = (*LT max*/*Li*)−1. El siguiente paso es calcular el valor del factor *a*, a partir de

<span id="page-36-2"></span>
$$
a = \frac{1+\delta}{\delta a_1}.\tag{2.14}
$$

Finalmente, el inductor del lado de la red *L*<sup>2</sup> se calcula mediante

$$
L_2 = aL_i. \tag{2.15}
$$

Con la finalidad de comprobar que el diseño del filtro es admisible, se comprueba la condición de la ecuación [\(2.16\)](#page-36-1) dada por

<span id="page-36-1"></span>
$$
L_i + L_2 < L_{Tmax}.\tag{2.16}
$$

De no cumplirse la condición de  $(2.16)$ , se debe escoger un nuevo valor para  $L_i$  menor al valor anterior y elegir un valor de  $C_f$  mayor. A continuación, se vuelve a realizar el proceso de comprobación y diseño.

#### <span id="page-37-0"></span>2.2.2.2. Restricciones en los valores de los parámetros

Según [\[5\]](#page-64-4) y [\[11\]](#page-65-3) existen restricciones para el diseño del filtro LCL que se deben cumplir como condiciones para obtener un mejor desempeño. Las condiciones se detallan a continuación:

- El valor del condensador está limitado por la disminución del factor de potencia a la potencia nominal (inferior al 5%).
- La frecuencia de resonancia  $f_{res}$  está en un rango entre diez veces la frecuencia de la línea  $f_g$  y la mitad de la frecuencia de conmutación  $f_{sw}$  como lo expresa la ecuación [\(2.6\)](#page-34-2).
- La amortiguación es suficiente para evitar las oscilaciones, pero las pérdidas no pueden ser tan elevadas como para reducir la eficiencia.

#### <span id="page-37-1"></span>2.2.2.3. Parámetros del sistema

Los valores iniciales para el calculo del filtro LCL se basan en el modelo propuesto en [\[11\]](#page-65-3) y en los buenos resultados obtenidos tanto experimentales, como en simulación aplicando la misma metodología. Se realizan en total tres sistemas para llevar a cabo las pruebas de funcionamiento del filtro LCL, tanto en una sola fase como en tres fases. La tabla [2.1](#page-37-2) muestra los valores iniciales de las entradas para cada modelo.

| Sistema     | Parámetro        | Valor            |
|-------------|------------------|------------------|
|             |                  | 380V, 220V, 110V |
| Red         | $\boldsymbol{p}$ | 4kW              |
|             | Ιg               | 50Hz             |
|             | $d_{c}$          | 600V, 400V, 200V |
| Convertidor | $\tau_{sw}$      | 10kHz            |
|             |                  | 2.5kHz           |

<span id="page-37-2"></span>Tabla 2.1: Parámetros del sistema

#### <span id="page-38-0"></span>2.2.2.4. Diseño de los inductores y del condensador

Con la aplicación de las ecuaciones [\(2.9\)](#page-35-2), [\(2.10\)](#page-35-3), [\(2.15\)](#page-36-2) y por medio del software Matlab para facilitar el proceso de calculo se obtienen los valores del primer filtro. En la tabla [2.2](#page-38-2) ´ se muestran los valores obtenidos para el filtro LCL del primer modelo que funciona en una sola fase. Los valores del filtro pueden variar al implementar el filtro en un modelo trifásico. Sin embargo, a partir de los resultados obtenidos en este modelo ya se puede conseguir una aproximación del desempeño del filtro en los demás sistemas.

<span id="page-38-2"></span>Tabla 2.2: Parámetros del filtro LCL

| Parámetro | Valor                         |
|-----------|-------------------------------|
| میا       | 2mH<br>0,04mH<br>$26.5 \mu F$ |
|           |                               |

#### <span id="page-38-1"></span>2.2.2.5. Factores de rendimiento

Según [\[5\]](#page-64-4), los factores que deben tomarse en cuenta para evaluar el rendimiento pueden ser tanto de baja frecuencia, como de alta frecuencia. Los de baja frecuencia son los siguientes:

**Distorsión armónica total (THD, Total Harmonic Distortion):** Es la relación entre el volumen armónico de la señal  $I_h$  y el armónico fundamental  $I_1$  [\[18\]](#page-66-3). Su valor está entre  $0\%$  e infinito, y está dado por la ecuación

$$
THD = \frac{\sqrt{\sum_{h=2}^{50} I_h^2}}{I_1} \times 100\%.
$$

Factor de potencia (PF, Power Factor): Describe la cantidad de energía eléctrica que se ha convertido en trabajo. Está dado por la ecuación

$$
PF=\frac{I_1}{I}\cos\varphi,
$$

donde  $\varphi$  es el ángulo entre la corriente y la tensión fundamental. Su valor ideal es 1.

Los factores de alta frecuencia son los siguientes:

- La mayor parte de los armonicos de corriente de banda lateral respecto a la frecuencia de ´ conmutación  $I_{hsw}$ .
- Valor RMS del armónico de alta frecuencia  $(2,5-20KHz)$  presente en la corriente como porcentaje del armónico fundamental  $I_1$ . Está dado por la ecuación

$$
I_{rms,sw} = \sqrt{\sum_{h=51}^{400} I_h^2}.
$$

En este trabajo se verifica con los resultados que el diseño propuesto respeta los factores de rendimiento tanto de baja frecuencia como de alta frecuencia.

### <span id="page-39-1"></span><span id="page-39-0"></span>2.3. Desarrollo del controlador

#### 2.3.1. Controlador Proporcional-Integral (PI)

Para el control de la tensión de salida del convertidor se utiliza un controlador del tipo proporcional-integral. Esto con el objetivo de reducir el error de estado estacionario provocado por la parte proporcional. Las ganancias del controlador se calculan mediante el software Matlab. La función de transferencia del controlador PI en tiempo continuo está dada por

$$
C(s) = K_p + \frac{K_i}{s},
$$

donde *K<sup>p</sup>* es la parte proporcional y *K<sup>i</sup>* la parte integral. En tiempo discreto, la funcion pasa a ´ estar dada por

$$
C(z) = K_p + K_i \cdot T_s \cdot \frac{1}{z-1},
$$

donde *T<sup>s</sup>* representa el tiempo de muestreo. El diagrama de bloques que representa al filtro LCL con la implementación del controlador PI se muestra en la figura [2.4.](#page-40-1)

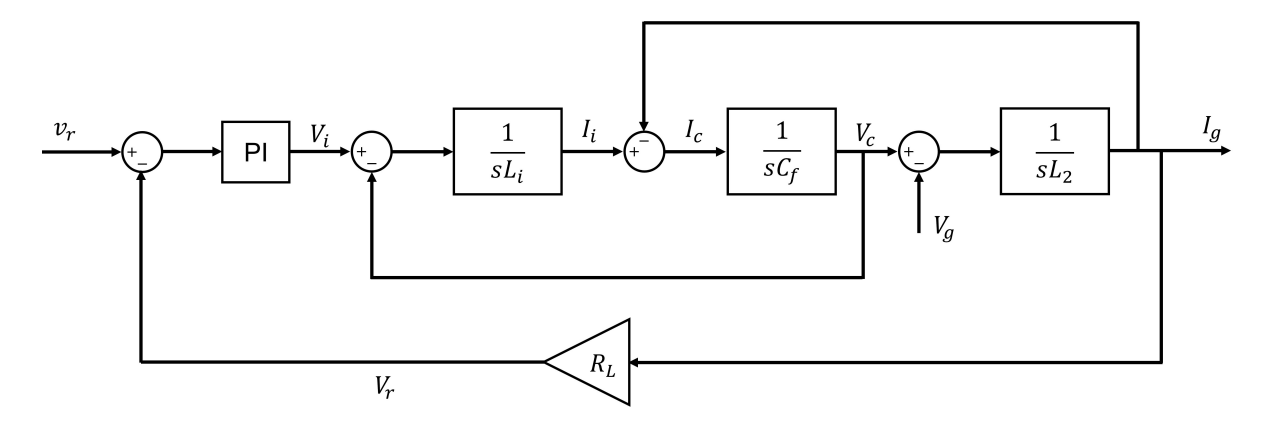

<span id="page-40-1"></span>Figura 2.4: Diagrama de bloques filtro LCL con controlador PI

#### <span id="page-40-0"></span>2.3.2. Ajuste del controlador

El ajuste se realiza mediante el uso de la aplicacion "PID tuner"del software Matlab. Es- ´ ta aplicación hace posible ajustar automáticamente las ganancias de un controlador para una configuración específica. Esto se hace con el fin de encontrar un equilibrio entre robustez y rendimiento [\[17\]](#page-66-4).

En este caso, se utiliza esta herramienta para obtener un controlador PI. El ajuste se realiza variando los valores del tiempo de respuesta y del comportamiento transitorio. Se observa la gráfica de respuesta, y se toman los valores de ganancia generados por la aplicación cuando se tenga la respuesta requerida. Los gráficos obtenidos mediante esta aplicación permiten probar el desempeño del controlador tanto en el dominio del tiempo como en el dominio de la frecuencia.

## <span id="page-41-0"></span>2.4. Desarrollo del modelo en software

#### <span id="page-41-1"></span>2.4.1. Desarrollo del convertidor

Con el objetivo de evaluar las características de desempeño del filtro LCL previamente diseñado, se plantea elaborar un inversor de fuente de tensión (VSI, Voltage Source Inverter) conectado a una microrred. El VSI se realiza mediante la herramienta Simulink del software Matlab y principalmente con la librería Simscape Electrical [\[21\]](#page-66-5). En la tabla [2.3](#page-41-2) se muestran las librerías y los bloques utilizados para todos los modelos tanto en una sola fase como para el modelo trifásico.

| Librerías         | Funciones utilizadas                                           |  |
|-------------------|----------------------------------------------------------------|--|
| Simulink          | Constant, From, Goto, Bus selector, Mux, Scope, Display, De-   |  |
|                   | mux, Gain, Add, Product, PID Controller, To Workspace          |  |
|                   | Series RLC branch, PV array, THD, RMS, PWM Generator (2-       |  |
|                   | Level), Universal Bridge, Powergui, Three-Phase Series RLC     |  |
|                   | Branch, Three-Phase V-I Measurement, Three-Phase Series RLC    |  |
| Simscape          | Load, Three-Phase Breaker, abc to dq0, PLL (3ph), Voltage Mea- |  |
|                   | surement, Current Measurement, DC Voltage Source, AC Voltage   |  |
|                   | Source, Breaker                                                |  |
| <b>DSP</b> System | Sine Wave                                                      |  |
| <b>Toolbox</b>    |                                                                |  |

<span id="page-41-2"></span>Tabla 2.3: Funciones utilizadas en la implementación del VSI

El modelo de simulación creado permite analizar los resultados tanto en lazo abierto como en lazo cerrado. Para analizar el rendimiento del modelo creado, se realiza una evaluación del mismo. Para ello se realizan gráficas de los factores de rendimiento y se hacen varias pruebas complementarias. Adicionalmente, se desarrolla una interfaz grafica por medio de la herramien- ´ ta guide del software Matlab. Esto permite acceder directamente a los modelos creados y a las gráficas resultantes. Los resultados obtenidos se pueden observar en el Capítulo 3.

## <span id="page-42-0"></span>Capítulo 3 Pruebas y Resultados

Este capítulo incluye la solución propuesta implementada en software matemático de simulación. Mediante las pruebas realizadas se verifica la estabilidad y se evalúa el rendimiento del modelo propuesto.

## <span id="page-42-1"></span>3.1. Pruebas realizadas

#### <span id="page-42-2"></span>3.1.1. Análisis lineal

Mediante la herramienta de análisis lineal de Simulink se consigue estimar una función de transferencia para el sistema en lazo abierto. El procedimiento a llevar a cabo es el siguiente:

- Crear un modelo del circuito a analizar en Simulink (circuito LCL).
- $\blacksquare$  Colocar una señal de entrada al circuito por medio de una fuente controlada.
- Seleccionar los puntos de entrada y salida para efectuar el analisis en lazo abierto. ´

Una vez efectuados estos pasos, se procede a linealizar el sistema. Esto se puede hacer ya sea con la interfaz de la herramienta o directamente desde la ventana de comandos de Matlab.

Una vez linealizado, el resultado se guarda temporalmente en el espacio de trabajo de Matlab. A continuación, se procede a guardarlo en una variable y crear una función de transferencia a partir del resultado obtenido. El circuito implementado en Simulink para llevar a cabo este análisis se muestra en la figura [3.1.](#page-43-0)

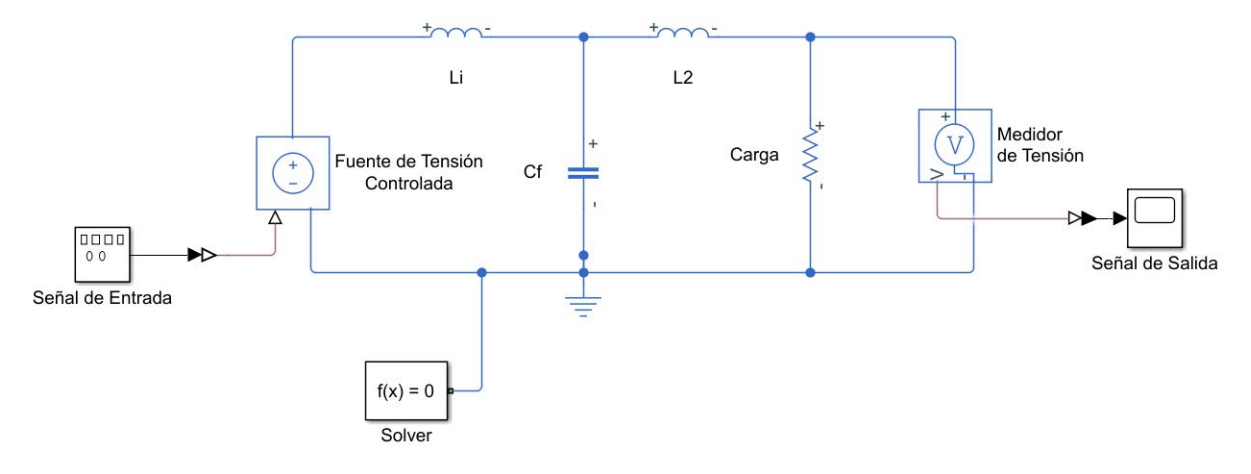

<span id="page-43-0"></span>Figura 3.1: Circuito equivalente monofásico

La función de transferencia obtenida es diferente a la función que se consigue mediante el análisis del circuito por nodos. Esto ocurre debido a que, en este caso se inyecta una señal de entrada y luego se analiza la respuesta. Esta señal de entrada tiene una magnitud igual a la señal de conmutación proveniente del puente de transistores IGBT del convertidor.

Los valores de los componentes adicionales  $(L_i, L_2, C_f)$ , son los mismos calculados mediante el diseño. Además, se colocó una carga ( $R = 10Ω$ ) en el circuito para visualizar la salida. En este caso, tanto la entrada como la salida son tensiones del circuito. Para los tres sistemas propuestos se obtuvieron tres funciones de transferencia distintas. Posteriormente, estas funciones se utilizan para el diseño del controlador. Las funciones  $H_1(s)$ ,  $H_2(s)$  y  $H_3(s)$  se representan por

$$
H_1(s) = \frac{(2,637 \times 10^{-10})s^2 + (139,1)s + (4,874 \times 10^{12})}{s^3 + (2,583 \times 10^5)s^2 + (9,937 \times 10^8)s + (4,874 \times 10^{12})},
$$
(3.1)

$$
H_2(s) = \frac{(7,125\times10^{-11})s^2 + (21,33)s + (1,623\times10^{12})}{s^3 + (6,815\times10^4)s^2 + (9,974\times10^8)s + (1,623\times10^{12})},
$$
(3.2)

$$
H_3(s) = \frac{(1 \times 10^{-23})s^3 + (8,998 \times 10^{-12})s^2 + (2,468)s + (1,874 \times 10^{11})}{s^3 + (3748)s^2 + (1,999 \times 10^8)s + (1,874 \times 10^{11})}.
$$
(3.3)

Con las funciones de transferencia se diseña un controlador para el sistema por medio del software Matlab. Una vez realizado este procedimiento, se obtiene el diagrama de Bode de lazo abierto mostrado en la figura [3.2](#page-44-0) y se observa su respuesta.

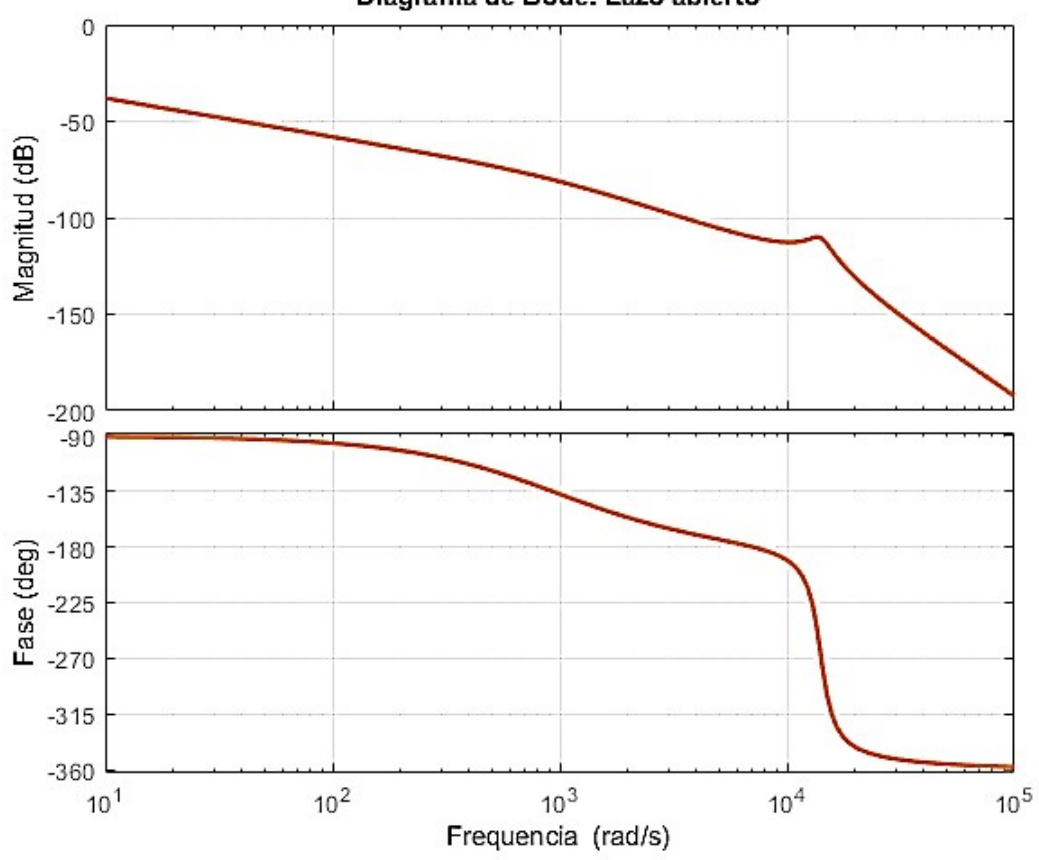

Diagrama de Bode: Lazo abierto

<span id="page-44-0"></span>Figura 3.2: Diagrama de Bode de lazo abierto

En el diagrama se puede visualizar que el pico de resonancia del filtro LCL está reducido. Esto ocurre debido a la amortiguacion provocada por los elementos pasivos del circuito. ´

El controlador es diseñado por medio de la herramienta PID tuner al utilizar la función de transferencia como la planta del sistema. Al realizar el análisis, se obtienen los valores de ganancias para el controlador PI. Este controlador es factible para los tres modelos de convertidores creados en simulación para evaluar el funcionamiento del filtro. Mediante la simulación se comprueba que el controlador trabaja de manera eficiente en el sistema. La tabla [3.1](#page-45-1) muestra los valores respectivos para la parte proporcional y la parte integral.

<span id="page-45-1"></span>Tabla 3.1: Controlador PI

| Parámetro | Valor            |  |  |
|-----------|------------------|--|--|
| K n       | $1,57 \times 10$ |  |  |
|           | 0.125            |  |  |

Con este procedimiento simple, se puede diseñar rápidamente cualquier inversor controlado en base al filtro que se va a aplicar a la salida del inversor. El filtro tambien puede ser de tipo L ´ o LC y el tipo de control puede ser PI o PID orientado a la tension o a la corriente. ´

#### <span id="page-45-0"></span>3.1.2. Análisis de Fourier

Se usa la transformada rápida de Fourier a través de la herramienta FFT en Simulink para determinar el valor de los factores de rendimiento. Se obtiene la amplitud máxima del armónico de la señal y la distorsión armónica total (THD, Total Harmonic Distortion) de la señal de salida del convertidor. Con esto se puede evaluar en que magnitud está filtrada la señal. La figura [3.3](#page-46-1) muestra la señal de salida evaluada en el tiempo 0 a 0,2 en 10 ciclos, y en frecuencia de 50Hz.

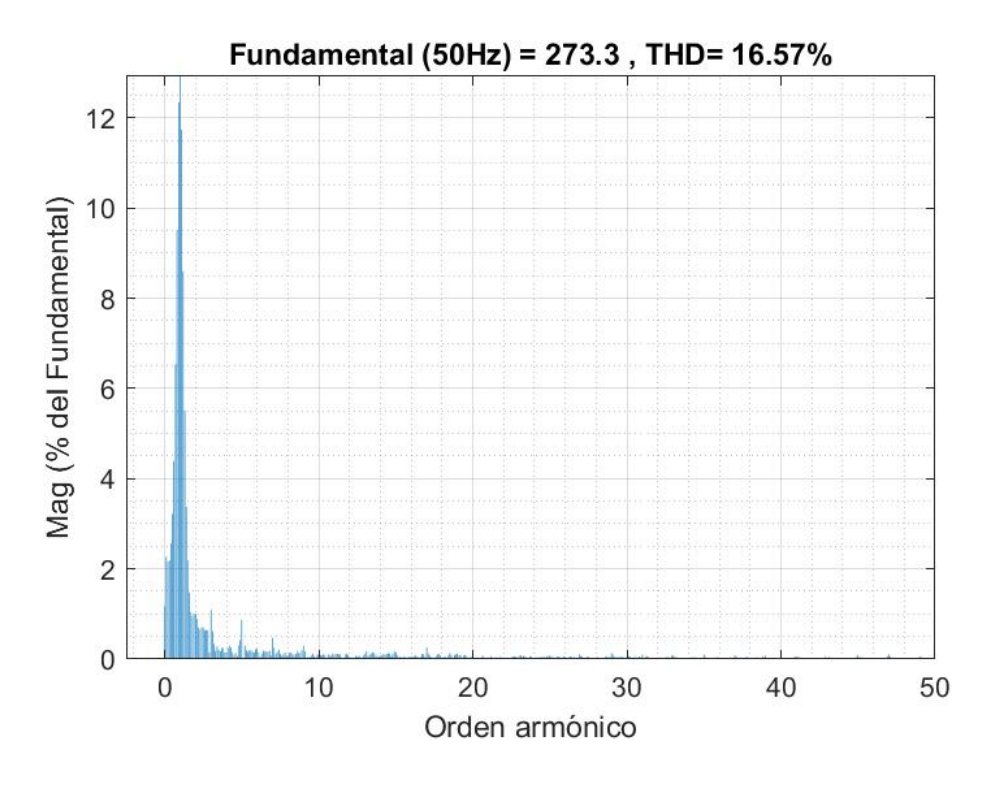

<span id="page-46-1"></span>Figura 3.3: Análisis FFT de la señal de salida en tiempo de 0 a 0,2 seg

Se puede observar que hay poca filtración de armónicos en este tiempo y el porcentaje de THD es alto. Por tal motivo, para todas las siguientes pruebas realizadas se toman en cuenta 10 ciclos a partir del tiempo 0,2. En este tiempo, la señal de salida se estabiliza por acción del controlador y se puede comprobar la acción del filtro en la señal de salida.

### <span id="page-46-0"></span>3.2. Resultados obtenidos

Mediante la herramienta de software Matlab-Simulink se realizan las pruebas de funcionamiento del filtro LCL diseñado. Para esto se toman en cuenta tres modelos del convertidor. Dos modelos son monofásicos, mientras el último consiste en un modelo trifásico. Para los modelos monofásicos se llevan a cabo pruebas tanto en lazo abierto como en lazo cerrado. Además, se obtiene una estimacion de la respuesta en frecuencia mediante el uso del software. ´

#### <span id="page-47-0"></span>3.2.1. Modelo equivalente monofásico

Las siguientes figuras muestran los resultados de simulación obtenidos del modelo equivalente monofásico utilizando un convertidor implementado con transistores IGBT. La simulación se lleva a cabo con una frecuencia de conmutación de 10KHz y sin utilizar ningún método de amortiguación pasivo para el filtro LCL. La figura [3.4](#page-47-1) muestra la tensión de salida filtrada del convertidor con un valor RMS de 220V. Los resultados son similares y proporcionales para el modelo con valor RMS de 110V.

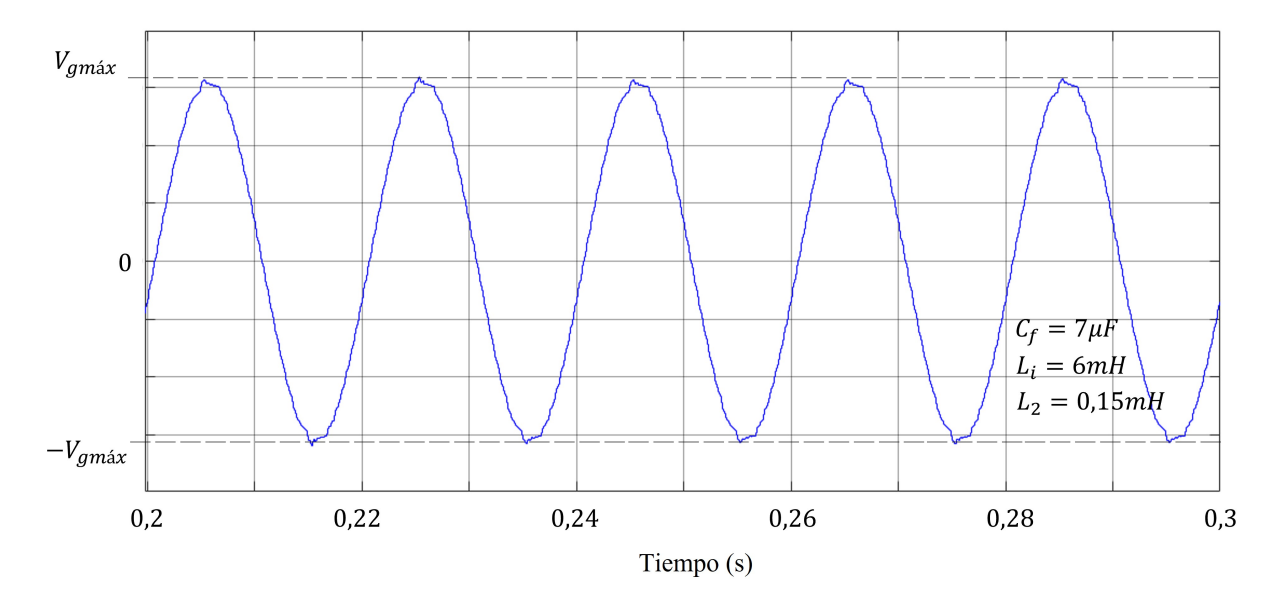

<span id="page-47-1"></span>Figura 3.4: Señal de tensión filtrada durante el funcionamiento en estado estacionario

En la gráfica de tensión de la figura [3.4](#page-47-1) se puede observar que existen todavía componentes armónicas en una pequeña proporción. Al analizar la señal de corriente, se puede visualizar una disminución similar en sus componentes armónicas. La figura [3.5](#page-48-0) muestra tanto la corriente como la tensión filtradas. Se puede observar que las dos señales se encuentran en fase por lo que el factor de potencia (PF, Power Factor) se puede aproximar a la unidad. La atenuación es proporcional para ambos casos.

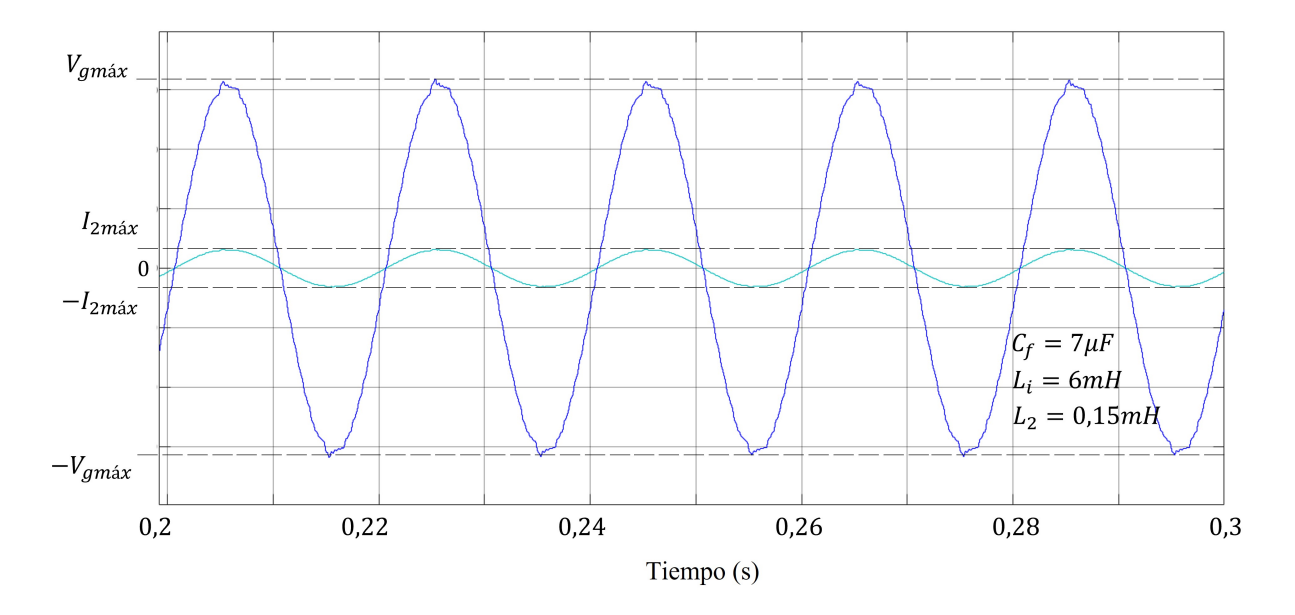

<span id="page-48-0"></span>Figura 3.5: Señales de tensión y corriente filtradas durante el estado estacionario

En las figuras [3.6](#page-49-0) y [3.7](#page-49-1) se puede observar el THD tanto para la tensión del lado de la red como para la tension del lado del convertidor. El THD del lado de la red se ha reducido en ´ comparación con el valor mostrado en la figura [3.3](#page-46-1) y es inferior al 5% lo que cumple con la norma norma IEEE 519-1992 [\[22\]](#page-66-6). Con base a estas cifras, se puede decir que el sistema es estable y el diseño del filtro es admisible. El análisis de Fourier se realiza a partir del tiempo 0,2 seg. que es cuando se estabiliza la señal de salida por acción del controlador. El análisis demuestra poca variación del valor resultante al utilizar tanto un solo ciclo, como al usar 10.

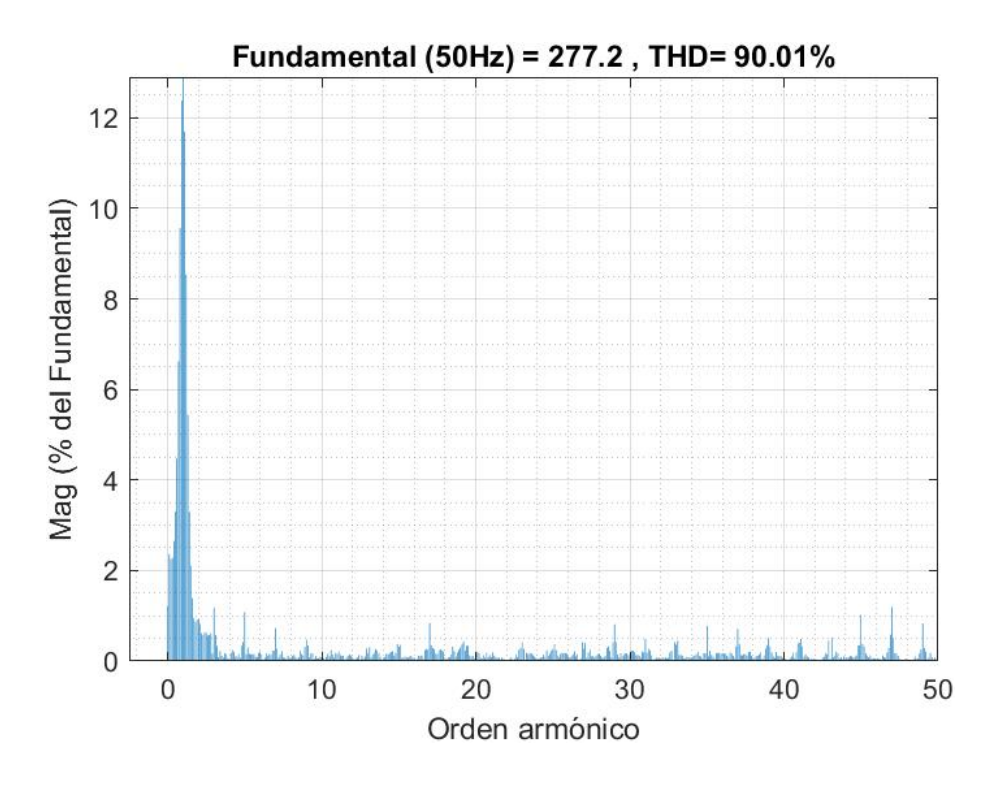

<span id="page-49-0"></span>Figura 3.6: Análisis FFT de la señal de salida de tensión del lado del convertidor

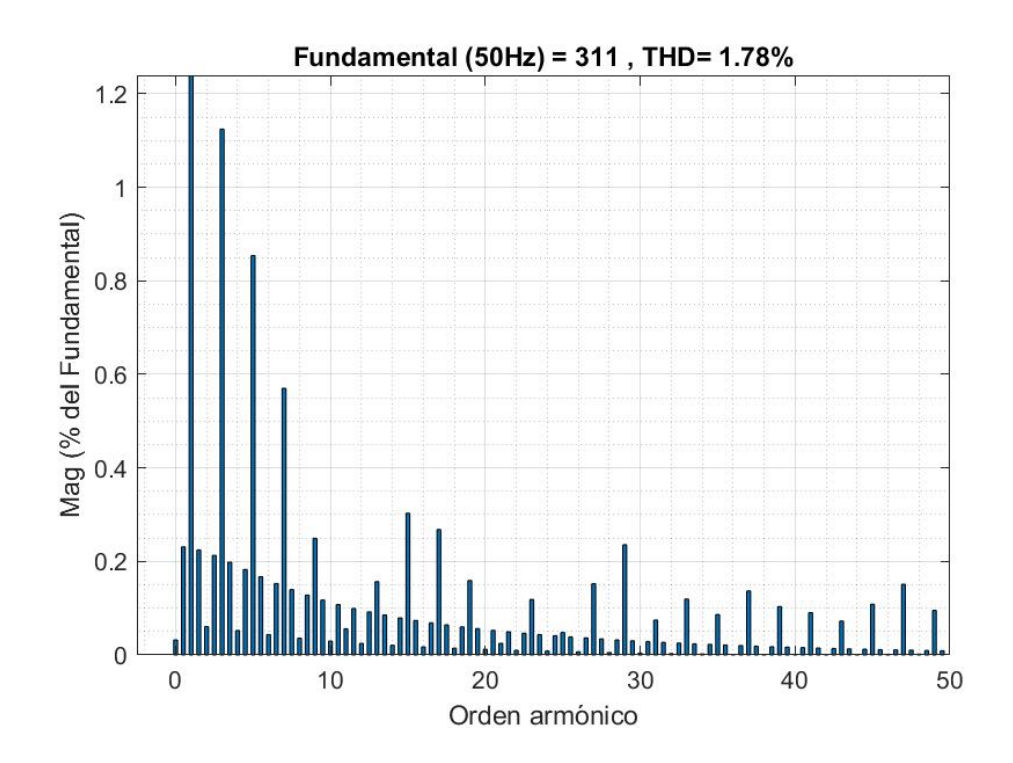

<span id="page-49-1"></span>Figura 3.7: Análisis FFT de la señal de salida de tensión del lado de la red

Según las figuras [3.6](#page-49-0) y [3.7,](#page-49-1) el mayor componente armónico de la tensión tiene una magnitud de 277,2V y un THD del 90,01% en el lado del convertidor. Mientras que en el lado de la red, se tiene un armónico de magnitud  $311V$  y un THD de 1,78%. Esto comprueba que el filtro es eficiente en el modelo monofásico.

#### <span id="page-50-0"></span>3.2.2. Modelo trifasico ´

Las siguientes gráficas muestran los resultados de simulación obtenidos del modelo trifásico con un convertidor implementado con transistores IGBT. La simulación se realiza con una frecuencia de conmutacion de 10KHz y sin utilizar amortiguamiento pasivo para el filtro LCL. ´ En esta simulación se introducen cargas para poner a prueba el funcionamiento del sistema y la efectividad del controlador. La figura [3.8](#page-50-1) muestra la señal de salida de corriente y el cambio que ocurre al conectar una carga

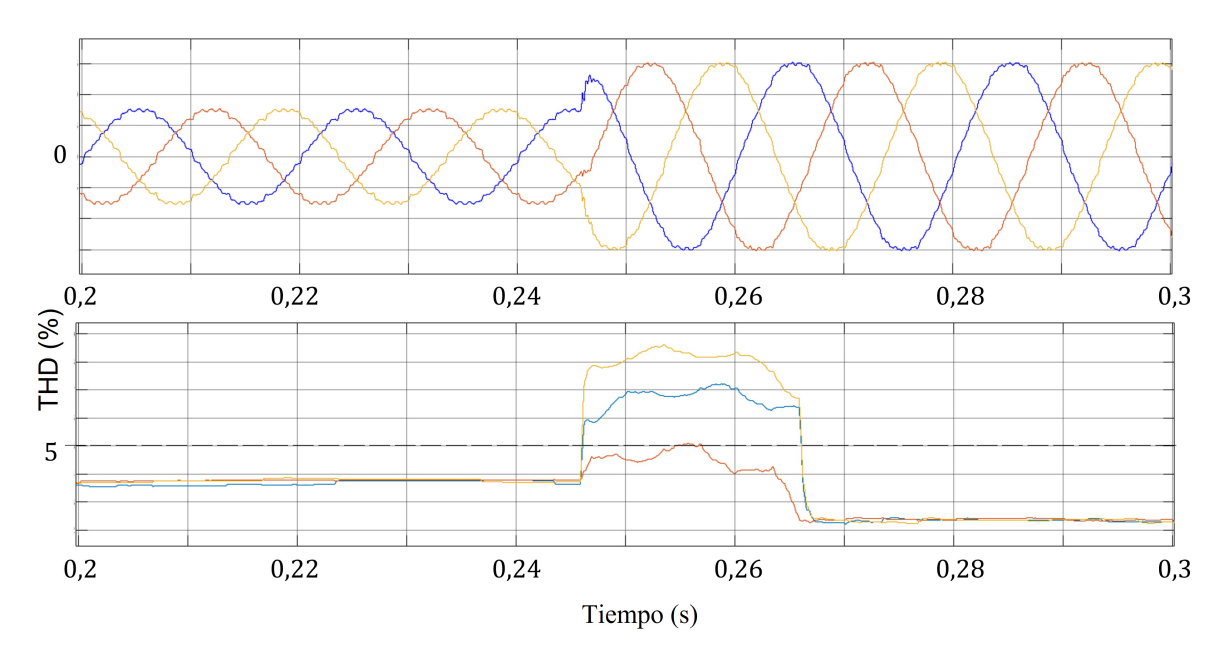

<span id="page-50-1"></span>Figura 3.8: Corriente de salida y THD durante la aplicación de una carga.

En la figura [3.8](#page-50-1) se puede observar que al aplicar la carga, la corriente crece por accion del ´ controlador para mantener la tensión de salida estable. Además, se visualiza el valor de THD para el sistema luego de la aplicación de la carga. Antes de introducir la carga, este valor está por debajo del 5%. Luego de aplicar la carga, sube por unos instantes pero se vuelve a estabilizar para quedar por debajo del 5%. Esto quiere decir que el filtrado es consistente, incluso con la adición de perturbaciones al sistema.

La figura [3.9](#page-51-0) en cambio, muestra la señal de corriente de salida y el cambio que ocurre al desconectar una carga que fue introducida con anterioridad. Se puede observar que al desconectar la carga, la corriente disminuye por acción del controlador para mantener la tensión de salida estable.

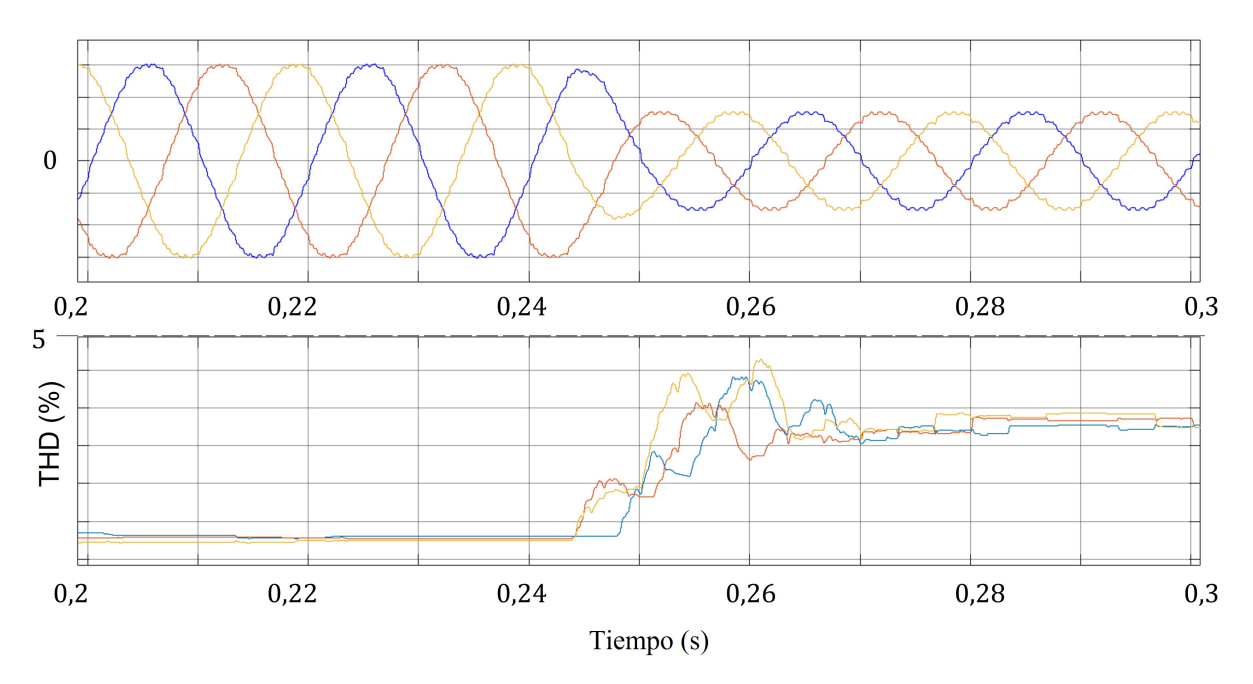

<span id="page-51-0"></span>Figura 3.9: Corriente de salida y THD durante la desconexión de una carga.

Adicionalmente, en la figura [3.9](#page-51-0) se puede visualizar el valor de THD para el sistema luego

de retirar la carga. Después de la desconexión, el valor se estabiliza hasta quedar nuevamente por debajo del 5%

Con este análisis se puede concluir que el sistema es estable ante perturbaciones. Además, los armónicos en la señal de corriente y tensión se mantienen filtrados y reducidos en gran cantidad, aunque se conecten cargas adicionales al sistema. En los dos modelos de una sola fase, el resultado al conectar las cargas es similar y el sistema es aún más estable. Esto ocurre debido a que la tensión de salida del convertidor es menor.

#### <span id="page-52-0"></span>3.2.3. Variación en los parámetros de diseño

Al realizar el proceso de diseño del filtro LCL se obtuvieron tres filtros con valores diferentes para los tres modelos. En tabla [3.2](#page-52-1) se pueden visualizar los valores de los parametros para ´ cada uno. Además, se observa la distorsión armónica total obtenida para cada filtro.

| Filtro LCL    | Li  | L٥     | $C_f$        | <i>THD</i> |
|---------------|-----|--------|--------------|------------|
| Diseño a 110V | 2mH | 0.04mH | $26.5 \mu F$ | $2.32\%$   |
| Diseño a 220V | 6mH | 0.15mH | $7\mu F$     | $1.78\%$   |
| Diseño a 380V | 8mH | 2.7mH  | $2.5\mu F$   | $3,45\%$   |

<span id="page-52-1"></span>Tabla 3.2: Resultados

El diseño del sistema a 220V contiene los valores que generan mejores resultados en la simulación. Sin embargo, los demás diseños también brindan resultados favorables. Los valores no deben variar en gran porcentaje debido a que esto provoca fallas en el control del convertidor. Por lo tanto, los resultados se vuelven ineficientes.

El filtro LCL calculado para el sistema de 380V puede ser aplicado en cualquiera de los otros sistemas obteniendo resultados favorables. Esto debido a que es un sistema trifasico y por ´ tal razón, es más difícil de controlar por su elevada tensión de salida.

## <span id="page-53-0"></span>3.3. Interfaz gráfica

Se lleva a cabo el desarrollo de una interfaz gráfica con la finalidad de manejar eficientemente las simulaciones. La interfaz permite intercambiar los valores de los parámetros del filtro de manera interactiva. Además, su uso facilita evaluar nuevos diseños de filtros y analizar su respuesta de salida rápidamente. La figura [3.10](#page-53-1) muestra la interfaz gráfica creada.

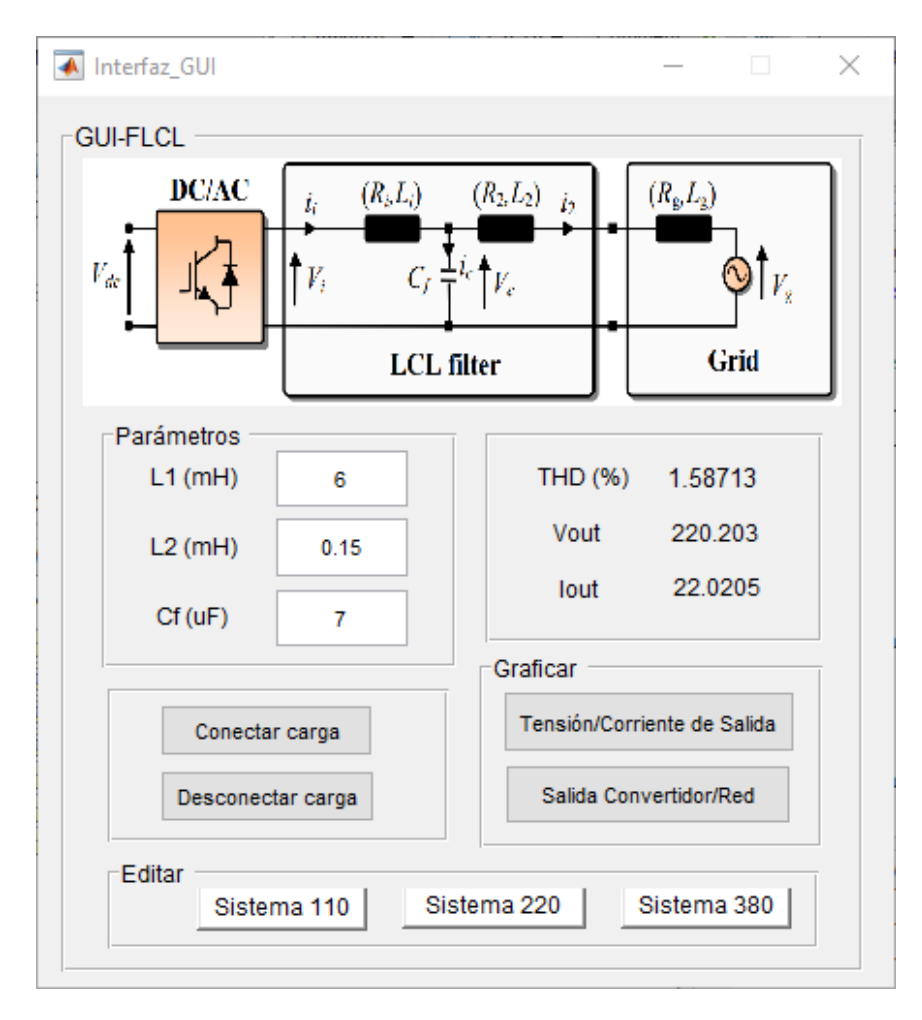

<span id="page-53-1"></span>Figura 3.10: Interfaz creada para la evaluación de parámetros

# <span id="page-54-0"></span>Capítulo 4 Conclusiones y Trabajo Futuro

Este capítulo contiene las conclusiones del proyecto. Además el posible trabajo futuro.

## <span id="page-54-1"></span>4.1. Conclusiones

- La metodología de diseño y ejecución del modelo propuesto en este trabajo facilitó el proceso de evaluación a través de los modelos matemáticos equivalentes. Esto debido a que los modelos simplificados reducen la complejidad del modelo más grande. Al simular se llevó a cabo el mismo procedimiento, partiendo por linealizar un modelo reducido en lugar de un modelo complejo. Con esto se obtuvo el primer diseño que brinda la aproximación para los demás modelos a desarrollar. Además, permitió solucionar los problemas que iban apareciendo, antes de llegar al modelo complejo.
- Para probar el modelo fué necesario diseñar un convertidor de potencia y un controlador para la salida del mismo. El método usado consistió en analizar el filtro LCL inyectando una señal de entrada similar a la señal provocada por la conmutación de un convertidor real. Con esto se logró obtener un planta y linealizar el sistema para luego diseñar un

controlador lineal para la salida. Luego de llevar a cabo este proceso se pudo probar el filtro y obtener resultados apegados a una implementación real. Este método de simulación resultó muy eficiente para realizar las diversas pruebas de funcionamiento.

- Con las pruebas de simulación realizadas, se comprueba que el filtro LCL propuesto en este documento trabaja de modo consistente. Incluso cuando se conectan o desconectan cargas adicionales al sistema con el fin de generar una perturbacion en el mismo. El sis- ´ tema se mantiene estable, siempre y cuando los valores de los parámetros no tengan una variación mayor al 50% en los valores calculados en el diseño. Las variaciones aproximadamente mayores al 50% comienzan a generar problemas en el control del convertidor.
- El modelo propuesto se puede implementar en el convertidor de una microrred de bajo costo. Esto debido a los bajos valores en sus parámetros y también a las aproximaciones obtenidas en simulación. Los resultados de simulación demuestran que el filtro cumple con su funcion de brindar la estabilidad requerida por el sistema, al ser el medio de cone- ´ xion directa entre el convertidor y la red. ´

### <span id="page-55-0"></span>4.2. Trabajo futuro

- Realizar el diseño de un convertidor de potencia más enfocado a trabajar con la microrred y evaluar el desempeño del filtro en ese sistema. También, se puede utilizar un método de control diferente al PI para mejorar la eficiencia y el desempeño.
- **Probar el diseño propuesto en una implementación real utilizando un convertidor de po-**

tencia y una tarjeta electrónica para ejecutar el algoritmo de control. Adicionalmente, se pueden conectar más inductores en serie del lado de la red. Esto para simular la alta impedancia de una red real.

Con la metodología propuesta realizar un nuevo diseño de filtro LCL que se pueda implementar en inversores más estandarizados. Además, que sea de bajo costo debido a los valores de sus parámetros.

## <span id="page-57-0"></span>Anexos

## <span id="page-57-1"></span>Enlace de descarga

En el desarrollo del proyecto se realizaron varias simulaciones y códigos, los cuales han sido alojados en un repositorio en github. El enlace de descarga se muestra a continuación:

#### https://github.com/alxt97/Filtro-LCL

De aquí se puede obtener los siguientes archivos:

- $\blacksquare$  Código para los cálculos del diseño y linealización del modelo
- $\blacksquare$  Código para la interfaz gráfica
- Los archivos de Simulink de todos los modelos

### <span id="page-58-0"></span>**Códigos**

En este apartado se muestran los códigos utilizados para el desarrollo del proyecto.

#### <span id="page-58-1"></span>Cálculos del filtro LCL y linealización del sistema

```
\sim 1\overline{2}3<sup>1</sup>%Condiciones iniciales del convertidor
 4 -P tex = input ('Ingrese la potencia activa de la red en Watts (Sugerencia: 4000): ');
       P = P tex;
 R_{\rm{H}}%potencia activa nominal P=4KW
 6<sup>1</sup>7 -U tex = input ('Ingrese la tensión de red en Volts (Sugerencia: 380, 220, 110): ');
8 -U=U tex;
                       %voltaje rms de red de linea a linea U=400V
9<sup>1</sup>10 -f<sub>tex</sub> = input('Ingrese la frecuencia de red (Sugerencia: 50, 60): ');
11 -f=f tex;
                       %frecuencia de red f=50Hz
12<sup>1</sup>13 -fsw = 10e3;%frecuencia de conmutación fsw=10000Hz
14 -fres=2.5e3; %frecuencia de resonancia fres=2500Hz
15
16<sup>°</sup>%Calculos de tensiones y corrientes
17 -Zb = (U^2)/P;
                                 %Impedancia base
18 -I2max = (sqrt(2/3))*(P/U); %Corriente maxima de red en Amperes I2max=10A
      Vgmax = 2b*I2max;
19 -%Voltaje maximo de red en Vgmax=325V
20 -Iimax = I2max%Corriente maxima del convertidor en Amperes Iimax=10A
21 -Lgmax=13e-3;%Inductancia maxima de red Lgmax=13mH (Para condiciones débiles)
22 -Lomin=0;
                                  %Inductancia minima de red Lomin=OmH
23 -RL=10:
                                  %Valor en Ohmios de la resistencia de carga
2425
       %Calculos del Condensador
26 -Cfmax ap=(0.05*P)/(2*pi*f*U^2);\frac{1}{2} = 3.97e-6 F = 4uF
```

```
27 -Cfmax apl = ceil(Cfmax ap*1000000);
28
29 -Cfmax = Cfmax apl/1000000;
30 -Cf = Cfmax/2;%Valor del condensador, se selecciona 2uF
31 -txt_1 = 'El valor del Capacitor (Cf) en F es:';32 -disp(txt 1);33 -disp(Cf);34
35
       %Calculos del Inductor 1
36 -LTmax = 0.1*( (U^2)/(2*pi*f*P));
                                                    %Inductancia maxima total en Henrys
       Vimax = sqrt(Vgmax^2+(LTmax*2*pi*f*I2max)^2); %Voltaje max de entrada
37 -38 -Vi = VimaX/0.707;39 -Vdclink sin ap = Vimax*sqrt(3);
                                                    %Voltaje DC, se aproxima a 600V
40
41 -Vdclink ap = ceil(Vdclink sin ap/100);
42 -Vdclink = Vdclink ap*100;
43
                                     %Corriente de saturación de los inductores
4445 -Isat = ceil(Iimax);%redondear para que sea mayor
```

```
46
47 -Limin = Vdclink/((12*fsw)*(Isat-limax)); \frac{1}{2}Inductancia minima primer indi48
49 -Deltaimax = Vdclink/(6*fsw*Limin);
50 -cond_isat = Iimax + (Deltainax/2);5152 - \Box while cond_isat == Isat
53 -Isat = Isat+1;54 -Limin cond = Vdclink/((12*fsw)*(Isat-Iimax)); % verificar que se culmpla condicion isat
55 -Limin_condl = round(Limin_cond*1000); \text{ $Iimax+(Deltaimax/2) $} \times \text{ Isat}56 -Limit = Limit_{cond1}/1000;57
58 -Deltaimax = Vdclink/(6*fsw*Limin);59 -cond isat = IimaX + (Deltaimax/2);
60 -L_{end}6162 -Li = Limin*2;%Valor del inductor 1, se multiplica por 2 a Limin
63 -txt = 'El valor del Inductor (L1) en H es:';64 -disp(txt):65 -disp(Li);66.
67
        %Calculos del Inductor 2
68.
69
       %Evaluacion de condiciones de la tasa de atenuacion armonica "O"
                                                        %constante "a" maximo
70 -amax = (LTmax/Limin) - 1;71 -al=(Li*Cf*(2*pi*fsw)^2)-1;%calculo de al
72 -a2=Li+(a1*tqmax)+(a1*ti);73 -a3 = (Li + (a1 * Lgmax)) * Li * Cfmax;74 -b2=Li+(a1*Lqmin)+(a1*Li);75 -b3 = (Li + (al * Lgmin)) * Li * Cf;76
       O1 = ( (36 * Li) - ((2 * pi * fsw * Li) ^2) * Cfmax) / ((a3 * ((2 * pi * fsw) ^2)) - (36 * a2));
77 -%Primera condicion
78 -02=((4*Li) - ((2*pi*fsw*Li)^2) * Cf / ((b3*(2*pi*fsw)^2)) - (4*b2));
                                                                                   %Segunda condicion
79 -Omin=1/(1+(amax*al));Stercera condicion
80
81 -01 cond = 01*(-100);
       02 \text{ cond} = 02*100;82 -83 -0 ap = ceil(01 cond);
84
85 -if 0 ap > 01 cond && 0 ap < 02 cond
86 -a = (1 + (0 ap/100)) / ((0 ap/100)*a1);
87 -L2<sub>_</sub>ap = a*Li;
88 -L2 apl = ceil(L2 ap*1000);
                                                              %redondear el valor de I2
89
90 -I cond = Li + (L2 apl/1000);
                                                              % condicion de inductancia maxima
91
92 - \Boxwhile I_cond >= LTmax && 0_ap < 02_cond
93 -0 ap = 0 ap +1;
94 -a = (1 + (0 ap/100) ) / ((0 ap/100) *al) ;
95 -L2<sub>_</sub>ap = a*Li;
96 -L2 ap1 = ceil(L2 ap*1000);
97 -I_{\text{cond}} = Li + (L2 \text{ apl}/1000);
```

```
98 - 4end
99
100 -L2 = a * Li;%Valor de inductor 2
          txt 2 = 'El valor del Inductor (L2) en H es:';
101 -102 -disp(txt 2);
103 -disp(L2);
104105 -else
106 -a = 'escoger un porcentaje adecuado para O dentro del rango de Ol y O2';
107 -disp(a):
108 -end
109
       110
111 -mdl = 'Equivalente monofasicoOpenLoop';
112
       %open system(mdl) %abrir el modelo de simulink
113 -io(1) = linio('Equivalente monofasicoOpenLoop/Square Wave Generator', 1, 'input');
114 -io(2) = linio('Equivalente_monofasicoOpenLoop/PS-Simulink Converter', 1, 'openoutput');
115 -linskysl = linearize(mdl,io);116
117 -txt 3 = 'La funcion de transferencia para el sistema en lazo abierto es:';
118 -disp(txt 3);H_s = tf(linskysl)119 -120
121 -%Bode y respuesta de la funcion de transferencia
122 -figure(1)123 -bode (linsysl)
                           %Mostrar el bode de la ft creada
```
#### <span id="page-60-0"></span>Interfaz gráfica

```
1 \,\Box function varargout = Interfaz_GUI (varargin)
\mathbf{2}\mathbf{3}% Begin initialization code - DO NOT EDIT
4 -gui Singleton = 1;
5 -gui State = struct ('gui Name',
                                                mfilename, ...\epsilon'gui_Singleton', gui_Singleton, ...
                              'gui_OpeningFcn', @Interfaz_GUI_OpeningFcn, ...<br>'gui_OutputFcn', @Interfaz_GUI_OutputFcn, ...
7\phantom{.0}\, 8
                              'gui_LayoutFcn', [], ...
\mathbf{q}10<sup>°</sup>'gui Callback',
                                                  111:11 -if nargin && ischar (varargin{1})
12 -\verb|gui-State.gui_Callback = str2func(varargin\{1\})|;13 -end
1415 -if nargout
16 -[varargout{l:nargout}] = gui mainfcn(gui State, varargin{:});
17 -else
18 -gui_mainfcn(gui_State, varargin{:});
19 -L end
        % End initialization code - DO NOT EDIT
20
21
22% --- Executes just before Interfaz_GUI is made visible.
23
      Finnction Interfaz_GUI_OpeningFcn(hObject, eventdata, handles, varargin)
24
25 -axes(handles.axesl);
26 -[x, map]=imread('Equivalente circuito.png');
```

```
27 -image(x);28 -colormap(map);
29 -axis off
30 -hold on
31<sup>2</sup>32 -load system('Equivalente monofasicoControlCorriente');
33 -find_system
34
        %open system('Equivalente monofasicoControlCorriente');
35
        %get param('Equivalente monofasicoControlCorriente/DC Voltage Sourcel', 'DialogParameters')
        set_param([gcs, '/DC Voltage Sourcel'], 'Amplitude', '400');
36 -37 -set param([gcs, '/Series RLC Branch4'], 'Inductance', '0.006');
        set_param([gcs, '/Series RLC Branch5'], 'Inductance', '0.00015');
38 -39 -set param([qcs, '/Series RLC Branch6'], 'Capacitance', '0.000007');
40 -set param([gcs, '/breaker load'], 'Value', '0');
41 -set_param(gcs, 'SimulationCommand', 'Start');
42 -disp('\\\\\\\\\\\\\\LISTO///////////////)
43 -disp('\\\\veeES EMPEZAR A SIMUAR///')44
        % Choose default command line output for Interfaz GUI
45 -handles.output = hObject;4647
        % Update handles structure
48 -L guidata (hObject, handles);
49
50
       % --- Outputs from this function are returned to the command line.
51\Box function varargout = Interfaz_GUI_OutputFcn(hObject, eventdata, handles)
52
53 -\perp varargout {1} = handles.output;
54
55
        % --- Executes on button press in pushbuttonl.
56
     Finction pushbuttonl Callback (hObject, eventdata, handles)
57 -set (handles.text7, 'String', 0);
58 -set(handles.text12, 'String', 0);
59 -set (handles.text14, 'String', 0);
60 -mdl = 'Equivalente monofasicoControlCorriente';
61 -open system([mdl '/V I salida']);
62 -sim(mdl):
63
64 -set (handles.text7, 'String', THD m);
65 -set (handles.text12, 'String', Vrms m);
66 -set (handles.text14, 'String', Irms_m);
67 -L guidata (hObject, handles);
68
69
      Finction editl Callback (hObject, eventdata, handles)
      \frac{1}{\sqrt{2}} *v = get (hObject, 'String');
70
71-%set param([gcs, '/DC Voltage Sourcel'], 'Amplitude', v);
72 -L1 H = str2double(get(hObject, 'String'));
73 -L1 = string(L1 H/(10^3));
74 -set param([gcs, '/Series RLC Branch4'], 'Inductance', L1);
75 -L guidata (hObject, handles);
76
       % --- Executes during object creation, after setting all properties.
77
```
Efunction editl CreateFon (hObject, eventdata, handles)

78

```
7980 -if ispc && isequal(qet(hObject,'BackgroundColor'), qet(0,'defaultUicontrolBackgroundColor'))
81 -set(hObject,'BackgroundColor','white');
82 -^{\mathord{\text{\L}}_{\mathbf{end}}}83.
84% --- Executes on selection change in popupmenul.
85
        function popupmenul Callback (hObject, eventdata, handles)
86
87
        % --- Executes during object creation, after setting all properties.
88
      Finnetion popupmenul CreateFon (hObject, eventdata, handles)
89.
90 -if ispc && isequal(get(hObject,'BackgroundColor'), get(0,'defaultUicontrolBackgroundColor'))
91 -set(hObject, 'BackgroundColor', 'white');
92 -L_{end}93.
94
      \Box function edit2 Callback (hObject, eventdata, handles)
95 -L2 H = str2double(get(hObject, 'String'));
96 -L2 = string (L2_H/(10^3));
97 -set param([gcs, '/Series RLC Branch5'], 'Inductance', L2);
98 -\perp guidata (hObject, handles);
99
100
        % --- Executes during object creation, after setting all properties.
101
      E function edit2 CreateFcn (hObject, eventdata, handles)
102
        if ispc && isequal(get(hObject,'BackgroundColor'), get(0,'defaultUicontrolBackgroundColor'))
103 -104 -set(hObject,'BackgroundColor','white');
```

```
105 -L end
106
107
      E function edit3 Callback (hObject, eventdata, handles)
108 -C_F = str2double(qet(hObject, 'String'));
        C = string (C F/(10^6));
109 -110 -set param([gcs, '/Series RLC Branch6'], 'Capacitance', C);
111 --guidata(hObject, handles);
112
113
        % --- Executes during object creation, after setting all properties.
114
      Elfunction edit3 CreateFon(hObject, eventdata, handles)
115
116 -if ispc && isequal(qet(hObject,'BackgroundColor'), qet(0,'defaultUicontrolBackgroundColor'))
117 -set(hObject, 'BackgroundColor', 'white');
118 -L_{end}119
120
        % --- Executes on button press in pushbutton2.
121
      Finction pushbutton2 Callback (hObject, eventdata, handles)
122 -mdl_1 = 'Equivalente_monofasicoControlCorriente';
        open_system([mdl_1 '/Vsalida_Vg'])
123 -124 -sim(mdl_1)125 -guidata (hObject, handles)
126
127
        % --- Executes on button press in pushbutton3.
128
      Elfunction pushbutton3 Callback (hObject, eventdata, handles)
129 -Set_param([gcs, '/breaker_load'], 'Value', '1');
130
```

```
131
       function edit4 Callback(hObject, eventdata, handles)
132
133
        % --- Executes during object creation, after setting all properties.
134
      E function edit4 CreateFcn (hObject, eventdata, handles)
135
136 -if ispc && isequal(get(hObject,'BackgroundColor'), get(0,'defaultUicontrolBackgroundColor'))
137 -set(hObject, 'BackgroundColor', 'white');
       \mathsf{L}_{\mathsf{end}}138 -139
       % --- Executes on button press in pushbutton4.
140
      Finction pushbutton4_Callback(hObject, eventdata, handles)
       set_param([gcs, '/breaker_load'], 'Value', '0');
141 -142143
        % --- Executes on button press in pushbutton5.
      Finction pushbutton5 Callback (hObject, eventdata, handles)
144
145 -Lopen_system('Equivalente_monofasicoControlCorriente')
146
147
        % --- Executes during object creation, after setting all properties.
148
       function axes1 CreateFcn (hObject, eventdata, handles)
149
150
        % --- Executes on button press in pushbutton6.
      \Box function pushbutton6_Callback(hObject, eventdata, handles)
151
152 -Lopen_system('TrifasicoControl')
153
154
        % --- Executes on button press in pushbutton8.
155
      E function pushbutton8 Callback (hObject, eventdata, handles)
       Lopen_system('Equivalente_monofasicoControll10')
156 -
```
## Bibliografía

- <span id="page-64-0"></span>[1] J. Rocabert, A. Luna, F. Blaabjerg, y P. Rodriguez, "Control of Power Converters in AC Microgrids," IEEE Trans. Power Electron., vol. 27, n.o 11, pp. 4734-4749, Nov. 2012.
- <span id="page-64-1"></span>[2] J. Miret, J. García de Vicuña, R. Guzmán, A. Camacho, y M. Moradi Ghahderijani, "A Flexible Experimental Laboratory for Distributed Generation Networks Based on Power Inverters," Energies, vol. 10, n.o 10, p. 1589, Oct. 2017.
- <span id="page-64-2"></span>[3] J. Liu, L. Zhou, X. Yu, B. Li, y C. Zheng, "Design and analysis of an LCL circuit-based three-phase grid-connected inverter," IET Power Electron., vol. 10, n.o 2, pp. 232-239, Feb. 2017.
- <span id="page-64-3"></span>[4] E. Figueres, G. Garcera, J. Sandia, F. Gonzales-Espin, y J.C. Rubio, "Sensitivity study of the dynamics of three-phase photovoltaic inverters with an LCL grid filter," IEEE Trans. Ind. Electron., vol. 56, n.o 3, pp. 706-717, Mar. 2009.
- <span id="page-64-4"></span>[5] M. Liserre, F. Blaabjerg, y S. Hansen, "Design and control of an LCL-filter-based threephase active rectifier," IEEE Trans. Ind. Appl., vol. 41, n.o 5, pp. 1281-1291, Sep. 2005.
- <span id="page-64-5"></span>[6] M. Mañana Canteli, "Convertidores electrónicos de potencia". [En línea]. Disponible en: https://ocw.unican.es/pluginfile.php/1986/course/section/2310/convertidores.pdf
- <span id="page-64-6"></span>[7] P. B. M. Jonathan, "Construcción de un filtro LCL monofásico para una estación de pruebas en la carrera de ingeniería en mantenimiento eléctrico", Universidad Técnica del Norte, Ibarra, 2020.
- <span id="page-65-7"></span>[8] L. A. Serpa, S. Ponnaluri, P. M. Barbosa, y J. W. Kolar, "A modified direct power control strategy allowing the connection of three-phase inverters to the grid through LCL filters," IEEE Trans. Ind. Appl., vol. 43, n.o 5, pp. 1388-1400, Sep./Oct. 2007.
- <span id="page-65-2"></span>[9] H. Azani, A. Massoud, L. Benbrahim, B. W. Williams y D. Holiday, "An LCL filter-based grid-interfaced three-phase voltage source inverter: performance evaluation and stability analysis," en 7th IET International Conference on Power Electronics, Machines and Drives(PEMD 2014), Manchester, UK, 2014, pp. 0502-0502.
- <span id="page-65-6"></span>[10] Wenqiang Zhao y Guozhu Chen, "Comparison of active and passive damping methods for application in high power active power filter with LCL-filter," en 2009 International Conference on Sustainable Power Generation and Supply, Nanjing, Abr. 2009, pp. 1-6.
- <span id="page-65-3"></span>[11] M. Said-Romdhane, M. Naouar, I. Belkhodja, y E. Monmasson, "An Improved LCL Filter Design in Order to Ensure Stability without Damping and Despite Large Grid Impedance Variations," Energies, vol. 10, n.o 3, p. 336, 2017.
- <span id="page-65-1"></span>[12] A. Villa Manrique, "Estudio del Filtro LCL aplicado a Inversores Fotovoltaicos," Carlos III de Madrid, 2011.
- <span id="page-65-0"></span>[13] "Filtros LCL: Manual de Instrucciones". [En línea]. Disponible en: http://docs.circutor.com/docs/M98121701-01.pdf
- <span id="page-65-4"></span>[14] B. Liu y B. M. Song, "Modeling and analysis of an LCL filter for grid-connected inverters in wind power generation systems," de 2011 IEEE Power and Energy Society General Meeting, 2011.
- <span id="page-65-5"></span>[15] S. Pettersson, "Amortiguar la resonancia: Metodos de control avanzado garantizan el fun- ´ cionamiento estable de convertidores de baja tension conectados a red," ABB, vol. 4, n.o ´ 2, p. 6, 2016.
- <span id="page-66-0"></span>[16] "1547 IEEE Standard for Interconnecting Distributed Resources with Electric Power Systems," en Standards Coordinating Committee 21 on Fuel Cells, Photovoltaics, Dispersed Generation, and Energy Storage, New York, 2003, p. 27.
- <span id="page-66-4"></span>[17] "Tune PID controllers - MATLAB - MathWorks América Latina". https://la.mathworks.com/help/control/ref/pidtuner-app.html, 2022.
- <span id="page-66-3"></span>[18] E. Telléz Ramírez, "Distorsión Armónica". [En línea]. Disponible en: https://agngroup.net/papers/Distorsion%20Armonica.pdf
- <span id="page-66-1"></span>[19] Y Tang, W. Yao, P. C. Loh, F. Blaabjerg, "Design of LCL filters with LCL resonance frequencies beyond the nyquist frequency for grid-connected converters." IEEE J. Emerg. Sel. Top. Power Electron. 2016, 4, 3–14.
- <span id="page-66-2"></span>[20] M. Popescu, A. Bitoleanu, A. Preda, "A new design method of an LCL filter in active dc-traction substations". In Proceedings of the 2016 IEEE International Power Electronics and Motion Control Conference, Varna, Bulgaria, 2016.
- <span id="page-66-5"></span>[21] "Simscape Electrical". https://www.mathworks.com/products/simscape-electrical.html, 2022.
- <span id="page-66-6"></span>[22] 519-1992-IEEE Recommended Practices and Requirements for Harmonic Control in Electrical Power Systems; The Institute of Electrical and Electronics Engineers Inc.: New York, NY, USA, 1993.